# МЕЖГОСУДАРСТВЕННОЕ ОБРАЗОВАТЕЛЬНОЕ УЧРЕЖДЕНИЕ ВЫСШЕГО ОБРАЗОВАНИЯ «БЕЛОРУССКО-РОССИЙСКИЙ УНИВЕРСИТЕТ»

Кафедра «Технология машиностроения»

# **КОНСТРУИРОВАНИЕ МЕХАНИЗМОВ РОБОТОВ И МЕХАТРОННЫХ СИСТЕМ**

*Методические рекомендации к лабораторным работам для студентов направления подготовки 15.03.06* **«***Мехатроника и робототехника***»** *дневной формы обучения*

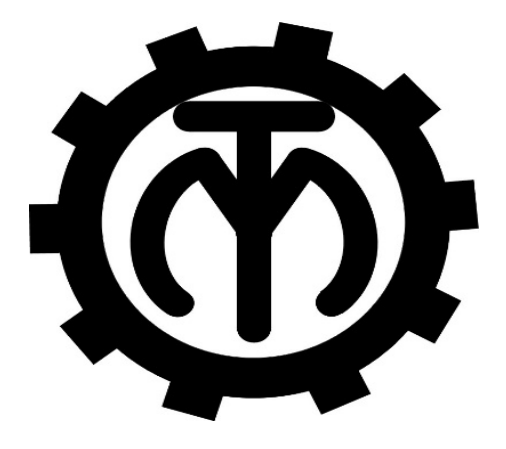

Могилев 2023

# УДК 621.01:621.83:65.011.56 ББК 32.814:32.816:32.965:34.42:34.44 К65

# Рекомендовано к изданию учебно-методическим отделом Белорусско-Российского университета

Одобрено кафедрой «Технология машиностроения» «22» мая 2023 г., протокол № 14

> Составители: канд. техн. наук, доц. В. М. Шеменков; С. Г. Черняков; Е. Ю. Демиденко

Рецензент канд. техн. наук, доц. В. В. Кутузов

Приведены методические рекомендации для проведения лабораторных работ по дисциплине «Конструирование механизмов роботов и мехатронных систем».

#### Учебное издание

# КОНСТРУИРОВАНИЕ МЕХАНИЗМОВ РОБОТОВ И МЕХАТРОННЫХ СИСТЕМ

Ответственный за выпуск В. М. Шеменков

Корректор А. А. Подошевко

Компьютерная верстка Е. В. Ковалевская

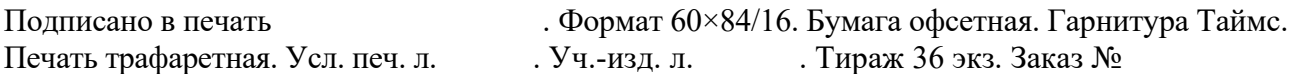

Издатель и полиграфическое исполнение: Межгосударственное образовательное учреждение высшего образования «Белорусско-Российский университет». Свидетельство о государственной регистрации издателя, изготовителя, распространителя печатных изданий № 1/156 от 07.03.2019. Пр-т Мира, 43, 212022, г. Могилев.

> © Белорусско-Российский университет, 2023

# **Содержание**

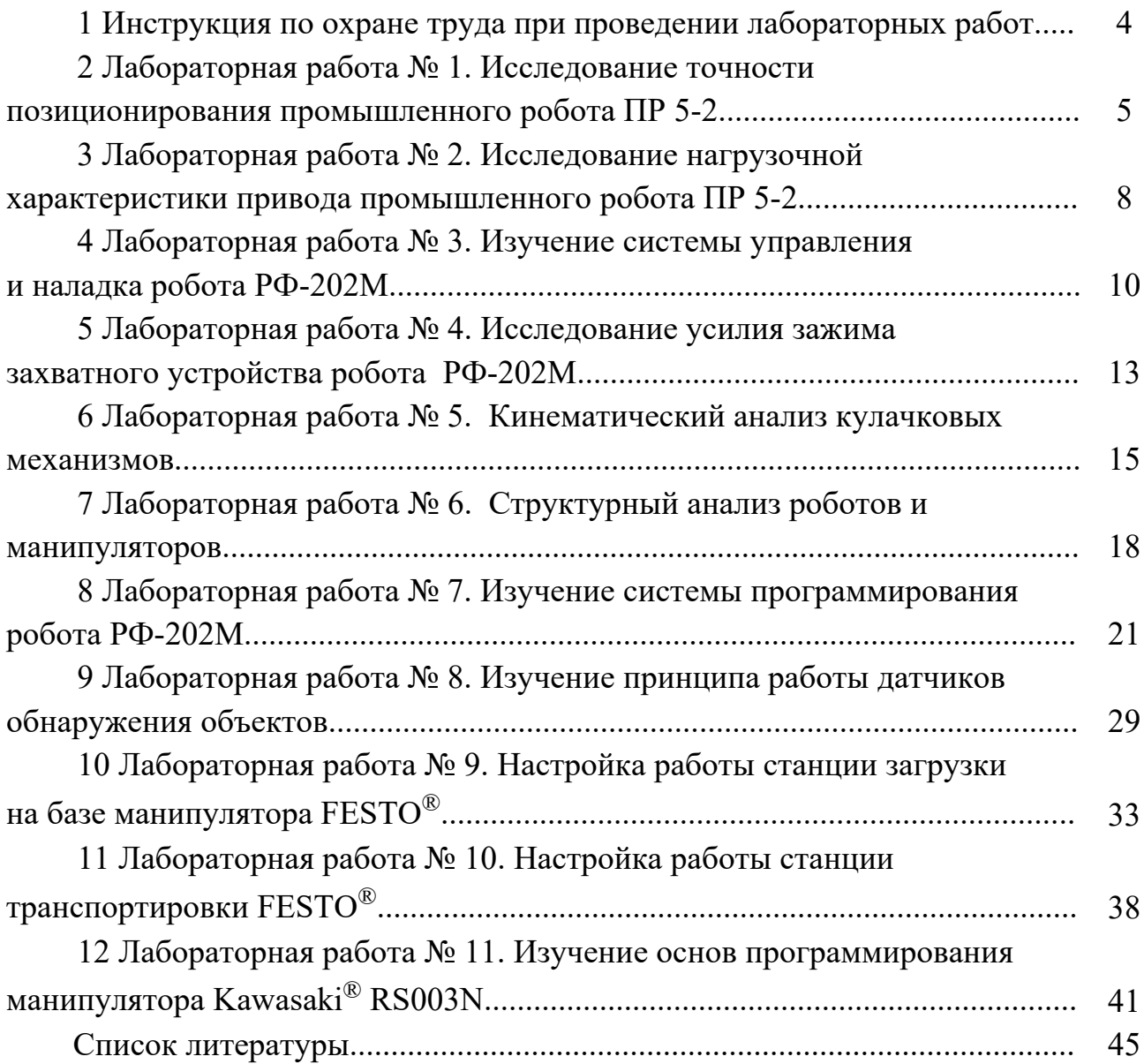

# **1 Инструкция по охране труда при проведении лабораторных работ**

#### *Общие требования безопасности*

1 Допуск студентов к лабораторным занятиям производится только после инструктажа по технике безопасности, о чем делается соответствующая запись в специальном журнале (бланке). Получивший инструктаж подтверждает его прохождение подписью.

2 При проведении лабораторных работ необходимо соблюдать правила пожарной безопасности, знать места расположения первичных средств пожаротушения.

3 Студентам следует быть внимательными и дисциплинированными, точно выполнять указания преподавателя.

4 Пребывание студентов в лаборатории разрешается только в присутствии преподавателя.

#### *Требования безопасности перед началом работы*

1 Внимательно изучить содержание и порядок проведения лабораторной работы, а также безопасные приемы его выполнения.

2 В случае неисправности оборудования немедленно сообщить об этом преподавателю и до её устранения к работе не приступать (работать на неисправном оборудовании запрещается).

3 Перед каждым включением оборудования предварительно убедиться, что его пуск безопасен.

#### *Требования безопасности во время работы*

1 Точно выполнять все указания преподавателя при проведении лабораторной работы, без его разрешения не производить самостоятельно никаких работ.

2 Не прикасаться к находящимся под напряжением элементам электрической цепи, к корпусам стационарного электрооборудования, не производить переключений в цепях до отключения источника тока.

3 Постоянно наблюдать за работой оборудования в процессе работы.

4 Запрещается во время работы оборудования снимать ограждения и предохранительные устройства, а также держать их открытыми. Во время работы не касаться руками вращающихся и перемещающихся частей установок, не вводить руки в зону движения.

5 Все подготовительные работы на оборудовании проводить в их обесточенном состоянии или в режиме «Наладка».

6 При обнаружении неисправности в работе электрических устройств, находящихся под напряжением, повышенном их нагревании, появлении искрения, запаха горелой изоляции и т. д. немедленно отключить источник электропитания и сообщить об этом преподавателю.

#### *Требования безопасности по окончании работы*

1 Полностью выключить оборудование.

2 Привести в порядок рабочее место.

3 Предупредить преподавателя обо всех, даже малейших и незначительных, неисправностях оборудования.

#### *Требования безопасности в аварийных ситуациях*

1 В случае травмирования кого-либо немедленно доложить преподавателю.

2 При выходе оборудования из строя (нет освещения, возгорание токопроводов, поломка механических деталей) необходимо:

отключить оборудование соответствующим тумблером (обесточить);

вынуть вилку из штепсельной розетки;

 доложить преподавателю о случившемся, а в случае возгорания приступить к немедленной его ликвидации первичными средствами пожаротушения.

# **2 Лабораторная работа № 1. Исследование точности позиционирования промышленного робота ПР 5-2**

*Цель работы*: изучение методики определения погрешности позиционирования промышленного робота.

#### *2.1 Основные теоретические положения*

Согласно ГОСТ 25685–83 промышленный робот (ПР) – это автоматическая машина стационарная или передвижная, состоящая из исполнительного устройства в виде манипулятора, имеющего несколько степеней подвижности, и перепрограммируемого устройства программного управления для выполнения в производственном процессе двигательных и управляющих функций.

Рабочий орган ПР – составная часть исполнительного устройства ПР для непосредственного выполнения технологических операций или вспомогательных переходов.

Погрешность позиционирования рабочего органа ПР – отклонение положения рабочего органа (манипулятора ПР) от заданного управляющей программой.

Погрешность позиционирования ПР является одной из важнейших характеристик, определяющих возможности применения ПР для выполнения тех или иных технологических операций.

Число степеней подвижности ПР – сумма возможных координатных движений объекта манипулирования относительно опорной системы (стойки, основания) (согласно ГОСТ 25378–82).

Рабочая зона ПР – пространство, в котором может находиться рабочий орган при функционировании ПР (согласно ГОСТ 25378–82). Как правило,

местоположение рабочего органа характеризуется местоположением его геометрического центра.

Следует также отметить, что форма рабочей зоны зависит от вида системы координат, в которой выполняются движения звеньев манипулятора.

Некоторые манипуляторы ПР работают в полярной цилиндрической системе координат. Рабочая зона в таком случае представляет собой полый цилиндр.

Кинематическая схема и рабочая зона ПР 5-2, работающего в полярной цилиндрической системе координат, представлены на рисунке 2.1.

Условными обозначениями на схеме показано, что рабочая зона манипулятора ПР реализуется двумя поступательными степенями подвижности и одной вращательной степенью подвижности и представляет собой, как это видно из рисунка, полый цилиндр.

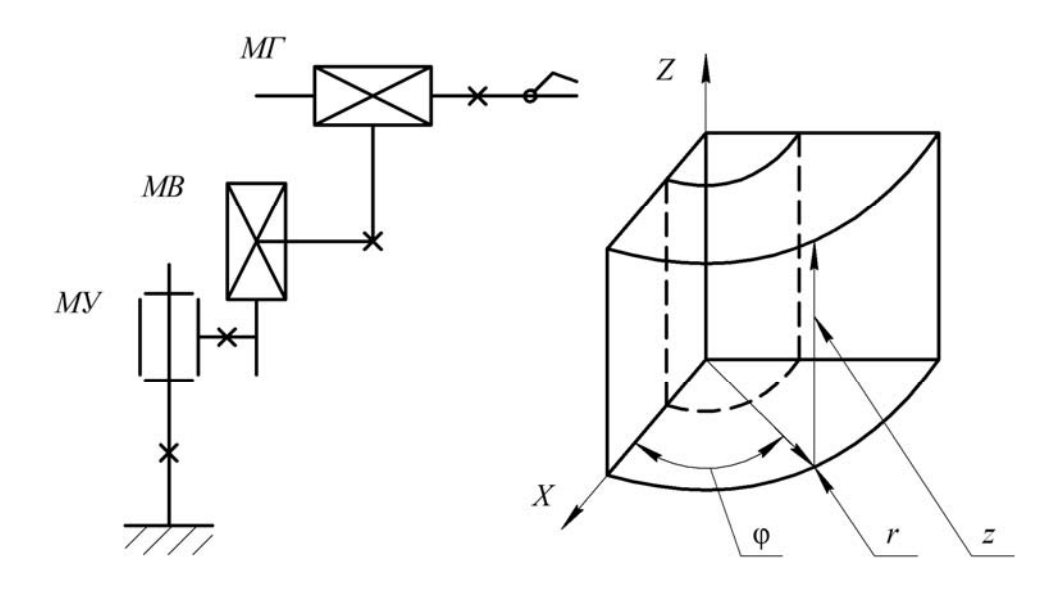

*МГ* – модуль горизонтального перемещения; *МВ* – модуль вертикального перемещения; *МУ* – модуль угловых перемещений

Рисунок 2.1 – Кинематическая схема и рабочая зона ПР 5-2

Погрешность позиционирования ПР мод. ПР 5-2 можно проверить, используя индикаторы часового типа. Индикаторы следует установить в специальной стойке, монтируемой на плите, и таким образом, чтобы они отражали изменения положения объекта манипулирования по каждой из координат.

#### *2.2 Порядок выполнения лабораторной работы*

1 Подать питание на систему управления, включить компрессор. В ручном режиме осуществить визуальный контроль за работой каждого исполнительного модуля (ИМ) (см. рисунок 2.1).

2 Вывести манипулятор с установленным в рабочем органе (схвате) объектом манипулирования (ОМ) в положение, которое реализуется следующими действиями (перемещениями): рука ПР опущена, задвинута и повернута против часовой стрелки относительно центральной колонны.

3 После выполненных действий установить индикаторы в стойке таким образом, чтобы результаты изменения положения (ОМ) отражались по каждой из координат. Затем индикаторы установить в нулевое положение с натягом, не превышающим 1 мм.

4 Вернуть манипулятор в исходное положение.

5 По результатам десяти замеров определить максимальную величину отклонений  $\Delta_i$  от нулевого положения по каждой координате по формуле

$$
\Delta_i = \Delta_{cp} - \Delta_{\text{max}},\tag{2.1}
$$

где  $\Delta_{cp}$  – средняя величина отклонения от нулевого положения, мм;

 $\Delta_{\text{max}}$  – максимальная величина отклонения от нулевого положения, мм.

Нулевым положением считается среднее значение  $\Delta_{cp}$  десяти замеров по каждой координате. Результаты измерений следует представить в форме таблицы 2.1.

- Результаты Таблина  $2.1$ исследования погрешности позиционирования промышленного робота ПР 5-2

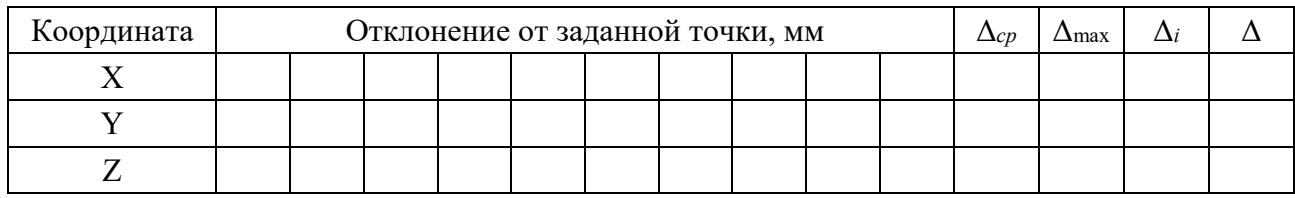

6 Определить максимальную абсолютную погрешность позиционирования:

$$
\Delta = \sqrt{\sum \Delta_i^2}.
$$
 (2.2)

7 Сравнить расчетную максимальную погрешность позиционирования с допустимым значением  $\Delta_{\theta} = 0.1$  мм. Полученное в результате эксперимента значение погрешности позиционирования не должно превышать допустимой величины.

#### Содержание отчета

- 1 Наименование, цель и оснащение работы.
- 2 Схема измерений.
- 3 Кинематическая схема ПР.
- 4 Таблица с полученными результатами.
- 5 Расчеты  $\Delta_{cp}$ ,  $\Delta_i$ ,  $\Delta$ .
- 6 Выволы.

#### Контрольные вопросы

1 Что называется рабочей зоной ПР?

2 Что понимают под степенью подвижности? Какими степенями и в какой системе координат реализована рабочая зона ПР?

3 Что понимается под погрешностью позиционирования ПР?

4 Каким образом осуществлялся процесс определения погрешности позиционирования?

5 Каким образом делают заключение о допустимости полученной величины погрешности?

# З Лабораторная работа № 2. Исследование нагрузочной характеристики привода промышленного робота ПР 5-2

Цель работы: оценка влияния входного давления сжатого воздуха на работоспособность привода промышленного робота.

#### 3.1 Основные понятия и определения

Известно, что поршень пневмоцилиндра будет перемещаться, если давление в рабочей полости достигнет такого значения, при котором создаваемое на поршне усилие  $O$  преодолеет силы сопротивления.

В самом общем виде можно записать, что

$$
Q = f(P_1, \Delta P, F, V, T),\tag{3.1}
$$

где  $P_1$  – давление в рабочей полости пневмоцилиндра;

 $\Delta P$  – перепад давлений между давлениями в рабочей полости  $P_1$  и полости противодавления  $P_2$ :

 $F$  – площадь активной части поршня;

 $V$  – объем цилиндра на длине рабочего хода;

 $T$  – температура воздуха, используемого в качестве рабочего тела.

Следовательно, величина усилия  $Q$  может меняться при изменении величин параметров, от которых это усилие зависит.

Наиболее доступно такие изменения осуществить, регулируя давление  $P_1$ в рабочей полости пневмоцилиндра с помощью подключенного в магистраль питания робота регулятора давления.

Изменение давления (при всех прочих равных условиях) в конечном итоге будет сказываться на изменении грузоподъемности и времени срабатывания пневмоцилиндра.

Время срабатывания пневмоцилиндра при прямом (обратном) ходе будет складываться из времени срабатывания распределителя, времени перемещения воздуха по трубопроводу в рабочую полость пневмоцилиндра и времени перемещения поршня на требуемую величину.

Выполнение корректировки времени срабатывания привода необходимо для работы робота в составе технологического комплекса.

#### *3.2 Порядок выполнения лабораторной работы*

1 Подготовить робота к работе. При давлении питания сжатым воздухом *Р* = 0,25 МПа (давление установить при помощи регулятора давления) осуществить все исполнительные движения робота на холостом ходу.

2 Последовательно при давлении питания сжатым воздухом *Р* = 0,1 МПа,  $P = 0.15$  МПа,  $P = 0.2$  МПа,  $P = 0.25$  МПа в режиме ручного управления определить грузоподъемность при вертикальном перемещении груза, нагружая робота грузами различной массы.

3 Построить графики:

 $-Q = f(P_1)$ , используя зависимость

$$
Q = P_1 \cdot F,\tag{3.1}
$$

где *F* – активная площадь поршня (диаметр поршня – 40 мм, диаметр штока  $-20$  мм);

– грузоподъемность (масса поднимаемого груза) *m* = *f* (*P*1).

4 Определить время срабатывания привода модуля вертикального перемещения, устанавливая грузы различной массы и последовательно изменяя давление.

5 Полученные результаты записать в таблицу 3.1.

Таблица 3.1 – Время срабатывания привода *tc*

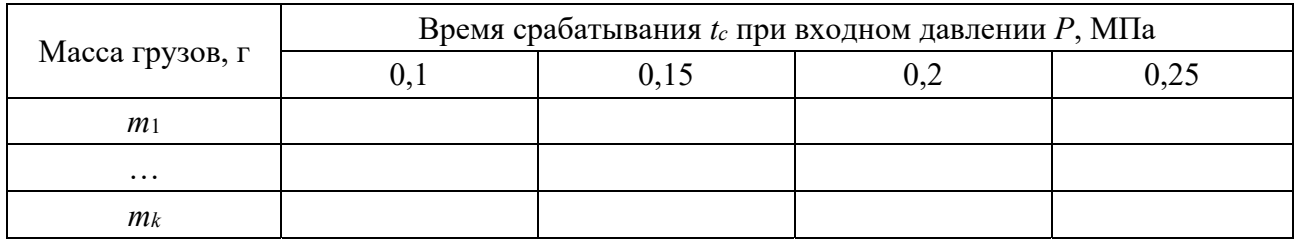

6 Построить графики зависимости  $t_c = f(P_1)$  при различной грузоподъемности.

#### *Содержание отчета*

1 Наименование, цель и оснащение работы.

2 Таблица с полученными результатами.

3 Графики по результатам испытаний.

4 Выводы.

#### *Контрольные вопросы*

1 Объяснить характер влияния изменения входного давления сжатого воздуха на работоспособность привода.

2 Какой диапазон изменения входного давления сжатого воздуха допустим для привода робота ПР 5-2?

3 Необходима ли регулировка дросселей при изменении нагрузки?

4 Необходимо ли перенастраивать демпфирующие устройства при изменении входного давления и нагрузки?

# **4 Лабораторная работа № 3. Изучение системы управления и наладка робота РФ-202М**

*Цель работы*: изучение системы управления и процесса наладки промышленного робота РФ-202М.

#### *4.1 Принцип работы системы управления*

Система управления промышленным роботом (ПР) мод. РФ-202М – цикловая.

Такие системы отличаются тем, что с их помощью может быть запрограммирована только последовательность работы исполнительных механизмов робота. Информация о величинах перемещения, координатах точек позиционирования задается с помощью передвижных упоров, воздействующих на путевые переключатели.

ПР модели РФ-202М предназначен для автоматизации процесса загрузкиразгрузки технологического оборудования: металлорежущих станков, конвейерных линий, литейных машин, прессов и т. д.

Устройство управления может работать в двух основных режимах:

1) в режиме обучения;

2) в автоматическом режиме.

В режиме обучения оператором производится перемещение захватного устройства манипулятора по заданной траектории с помощью органов управления отдельными степенями подвижности. Траектория движения задается заранее составленной программой.

В автоматическом режиме отработки программа производится без вмешательства оператора.

#### *4.2 Техническая характеристика РФ-202М*

Манипулятор состоит из отдельных модулей, функциональное назначение которых – обеспечение координатных перемещений.

Модуль поворота (МПВ) обеспечивает зависимый поворот рук манипулятора относительно вертикальной оси. Номинальная величина поворота – 120°. Величина регулировки этого перемещения – 110°...120°. Скорость поворота – 180 град/с.

Модуль горизонтального перемещения руки (МГП) обеспечивает величину горизонтального перемещения каждой руки не менее 200 мм, величина регулировки этого перемещения – 5 мм. Скорость перемещения – не менее 0,7 м/с.

Модуль ротации (МР) схвата обеспечивает поворот схвата относительно собственной оси. Номинальная величина ротации – 180°. Скорость поворота – не менее 360 град/с.

Модуль подъема (МП) обеспечивает вертикальное перемещение, номинальная величина которого 30 мм, а величина регулировки этого перемещения – 20 мм. Скорость перемещения – не менее 0,2 м/с.

По каждому координатному перемещению две точки позиционирования (начало и завершение движения).

Сигнал о завершении заданного движения поступает с контактов электрических магнитоуправляемых (КЭМ).

Грузоподъемность каждой руки манипулятора – не менее 2 Н.

Точность позиционирования для координатных перемещений составляет ± 0,05 мм.

#### *4.3 Работа МПВ*

Работа модуля заключается в повороте рук манипулятора на определенный угол и осуществляется следующим образом. Воздух подается одновременно в штоковую полость одного и бесштоковую полость другого цилиндра. Штоки цилиндров, шарнирно связанные с корпусом, поворачивают корпус с присоединенным к нему упором. При подходе к конечному положению один из болтов, установленный в упоре, касается колодки. Для устранения ударов, возникающих в процессе касания, используются демпферы.

Замыкание контактов (КЭМ) осуществляется путем воздействия магнитного поля магнитов, вклеенных в колодки.

Упор, установленный в МПВ, обеспечивает возможность поворота при регулировке, описанной выше, от 110° до 120°. Если возникает необходимость в меньшем угле поворота, нужно менять упор, модель которого выбирается из таблицы паспорта РФ-202М.

#### *4.4 Работа МГП и МР*

МГП при своей работе определяет положение руки манипулятора в двух точках позиционирования при помощи втулок. Воздух, поступая в левую полость цилиндра, перемещает поршень, выполненный совместно со штоком и представляющий собой полый цилиндр, по направляющей (полый вал). Перемещение ограничивается втулкой, при контакте с которой формируется сигнал (при помощи КЭМ) о завершении перемещения.

Регулировка перемещения осуществляется вращением втулки. Минимальная величина линейного перемещения устанавливается при зазоре между торцом гайки (гайка должна быть затянута при работе ПР) и торцом втулки 0,5 мм (контроль осуществляется щупом 0,5 мм). Максимальная величина линейного перемещения устанавливается при зазоре 6 мм.

Вращение схвату передается следующим образом. В цилиндре вращается колодка, направление вращения которой определяется тем, в какую полость подается воздух. Две полости в цилиндре образуются колодкой и держателем. Затем вращение передается на вал-направляющую и через поршень и штырь – схвату.

#### *4.5 Работа МП*

Вертикальное перемещение манипулятора осуществляется следующим образом. При подводе воздуха в средний штуцер поршень движется вверх и поднимает верхний фланец с направляющей. Из правого штуцера при этом происходит удаление воздуха.

МП имеет две регулируемые точки позиционирования.

Упор при ходе поршня вниз осуществляется втулками, одна из которых связана с верхним фланцем при помощи шпильки, другая втулка связана с нижнем фланцем (основание пневмоцилиндра) при помощи винта.

Упор при ходе поршня вверх осуществляется гайкой, связанной с верхним фланцем при помощи шпильки. Гайка упирается в колодку, связанную с нижним фланцем при помощи шпилек.

Регулировку нижней точки позиционирования производят вращением втулки, связанной с верхним фланцем. По окончании регулировки втулка затягивается гайкой.

Регулировку верхней точки позиционирования производят вращением гайки. По окончании регулировки следует завинтить гайку.

#### *4.6 Порядок выполнения лабораторной работы*

1 Изучить принцип работы устройства управления.

2 Изучить методику составления программ выполнения технологических операций.

3 Осуществить запись и отработку программы в режимах обучения и автоматического выполнения программы.

4 Изучить процесс настройки на заданные координатные перемещения.

5 Выявить факторы, влияющие на точность координатных перемещений.

#### *Содержание отчета*

1 Наименование, цель и оснащение работы.

2 Фрагмент программы выполнения технологической операции с комментариями.

3 Структурная кинематическая схема ПР РФ-202М с указанием рабочей зоны и ее параметров.

4 Выводы.

#### *Контрольные вопросы*

1 Что понимается под рабочей зоной ПР и какими степенями подвижности она реализуется?

2 В чем сущность цикловой системы управления?

3 В чем заключается особенность режима обучения?

4 В чем заключается особенность работы в автоматическом режиме?

5 Каким образом осуществляются настройка и регулировка упоров?

# **5 Лабораторная работа № 4. Исследование усилия зажима захватного устройства робота РФ-202М**

*Цель работы*: определение максимального веса груза, удерживаемого захватным устройством.

### *5.1 Захватные устройства*

Захватные устройства (ЗУ) роботов служат для захватывания и удержания объектов манипулирования (ОМ).

По способу удержания ОМ захватные устройства подразделяются на поддерживающие, удерживающие и схватывающие.

В поддерживающих ЗУ ОМ лежит свободно и фиксируется только собственным весом. В удерживающих ЗУ ОМ фиксируется на основе различных физических эффектов: магнитных (электромагнитные ЗУ), атмосферного давления (вакуумные ЗУ). В схватывающих ЗУ ОМ удерживается силами трения или за счёт запирающего действия зажимов при ограниченном влиянии сил трения.

На практике обычно встречается сложное нагружение ЗУ, при котором имеет место комбинация описанных случаев, при этом в процессе манипулирования ОМ характер нагрузки ЗУ и схемы удержания ОМ могут изменяться, поэтому расчёт должен вестись для максимальных нагрузок и неблагоприятного для удержания положения.

### *5.2 Описание конструкции ЗУ робота РФ-202М*

Конструкция ЗУ изображена на рисунке 5.1.

ЗУ имеет привод, представляющий собой пневмоцилиндр одностороннего действия. Внутри корпуса *1* установлен поршень совместно со штоком *2*. В проушине корпуса *1* крепятся два рычага *3* и *4*. Каждый рычаг крепится к проушине осью *5*. На концах рычагов установлены ролики *6*, которые перемещаются в проушине корпуса *1*. К рычагам крепятся зажимы *7* и *8*, между которыми установлена пружина *9*.

Воздух подаётся к ЗУ через механизм горизонтального перемещения руки робота в бесштоковую часть пневмоцилиндра. При этом коническая часть штока, перемещаясь между рожками, разжимает концы рычагов. Рычаги, поворачиваясь на осях, сближаются, зажимы сближаются также, а пружина сжимается.

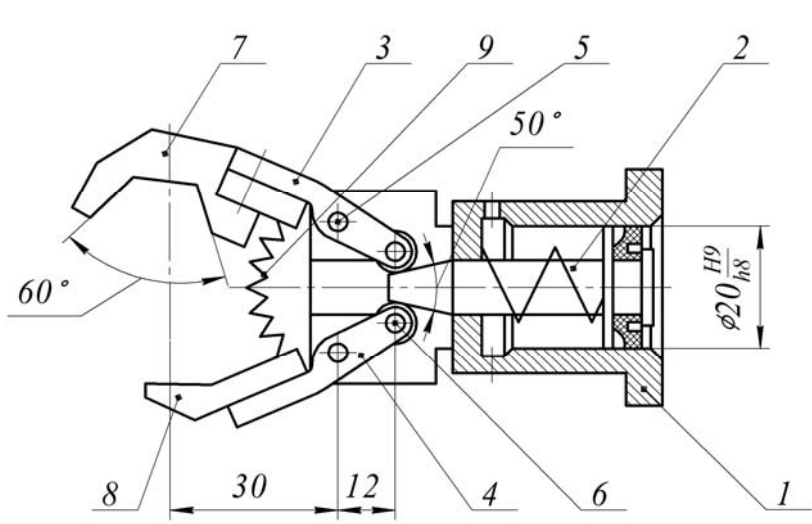

Рисунок 5.1 – Конструкция ЗУ

При прекращении подачи воздуха пружина возвращает поршень в прежнее положение. Действие конической части штока на ролики прекращается, пружина *9* разжимается, раздвигая зажимы.

На рисунке 5.2 представлены расчётные схемы ЗУ робота с проставленными силами, действие которых определяется положением ЗУ (в горизонтальной или вертикальной плоскости).

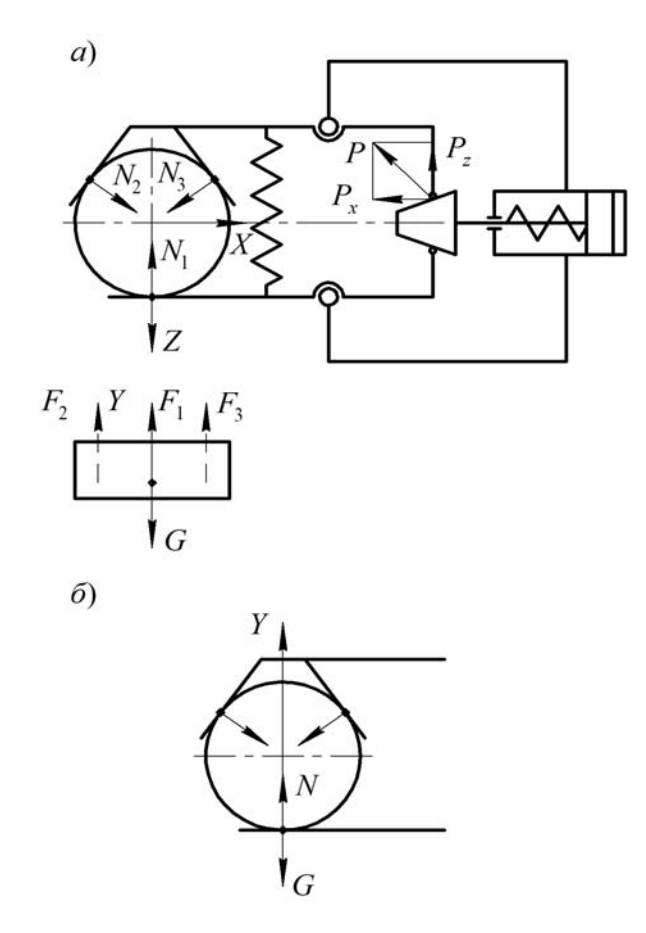

*а* – захваты ЗУ в горизонтальной плоскости; *б* – захваты ЗУ в вертикальной плоскости

Рисунок 5.2 – Расчетные схемы ЗУ

14

### 5.3 Порядок выполнения лабораторной работы

1 Изучить конструкцию и принцип работы ЗУ.

2 Выбрать одну из расчётных схем, представленных на рисунке 5.2, наиболее неблагоприятную для удержания СМ.

3 Составить уравнения, характеризующие состояние равновесия системы (3У + ОМ). Определить силы контакта  $(N_i)$ , усилие привода  $P_x$ . Расчёт проводить для грузоподъёмности  $P = 2$  Н (данные из технического паспорта). Коэффициент трения захвата с заготовкой (ОМ)  $k_m = 0.12...0.15$  (для захватов без насечки из стали 45, 50, незакалённых), давление воздуха в приводе  $P = 0.4$  МПа.

4 Сравнить полученное значение усилия привода с усилием, которое может развить привод данной конструкции при давлении в сети  $P = 0.4$  МПа.

#### Содержание отчета

1 Наименование, цель и оснащение работы.

2 Расчётная схема сил, действующих при удержании ОМ.

3 Расчёты усилия привода.

 $4$  Выволы

#### Контрольные вопросы

1 Как классифицируются захватные устройства по способу удержания объектов манипулирования?

2 За счёт чего происходит удержание объекта манипулирования в захватных устройствах схватывающего типа?

3 Из каких соображений осуществляется выбор варианта расчётной схемы?

4 Принцип действия захватного устройства данной конструкции.

#### 6 Лабораторная работа № 5. Кинематический анализ кулачковых механизмов

Цель работы: освоение методики и овладение практическими навыками кинематического анализа кулачковых механизмов.

#### 6.1 Основные понятия и определения

Кулачковым называется механизм, в состав которого входит кулачок. Кулачком называется звено, имеющее элемент высшей пары, выполненной в виде поверхности переменной кривизны.

Простейший кулачковый механизм состоит из трёх звеньев: входного звена кулачка, совершающего вращательное движение, выходного звена - толкателя или колебателя и стойки. Выходное звено в кулачковом механизме называется толкателем при возвратно-поступательном его движении или коромыслом (колебателем) при возвратно-качательном движении. Для уменьшения трения о поверхность кулачка выходное звено часто снабжают роликом.

Постоянное соприкосновение звеньев в кулачковой паре обеспечивается замыканием силовым (при помощи пружин) или геометрическим (пазовый кулачок, рамочный толкатель и т. п.). По форме элементов кинематической пары выходные звенья могут быть остроконечные, роликовые, плоские (тарельчатые), сферические (грибовидные) и др.

Кулачковый механизм называется центральным, если ось толкателя проходит через центр вращения кулачка (*е* = 0), и дезаксиальным, если ось толкателя смещена относительно центра вращения кулачка на некоторую величину *е*, называемую дезаксиалом.

Достоинством кулачковых механизмов является способность воспроизводить движения выходных звеньев по сложным законам. Наличие высшей пары, обусловливающей значительные удельные давления, вызывающие повышенный износ элементов пары, а также необходимость замыкания пары относятся к недостаткам кулачковых механизмов.

Профилем кулачка называется кривая, полученная в сечении элемента кулачка плоскостью, перпендикулярной к его оси вращения.

Профиль кулачка, которого касается ролик, называется действительным. Траектория центра ролика при движении его относительно кулачка – центровой профиль. Центровой и действительный профили кулачка являются эквидистантными (равноотстоящими) кривыми.

Минимальный радиус кулачка  $R_0$  – радиус-вектор, соединяющий центр вращения кулачка с ближайшей точкой профиля кулачка. Различают минимальный радиус  $R_{\rm 0}$  действительного и минимальный радиус  $\,R_{\rm 0}^\prime\,$  центрального профилей кулачка.  $R_0' = R_0 + r_p$  (где  $r_p$  – радиус ролика).

Максимальный радиус кулачка  $R_{\text{max}}$  – радиус-вектор, соединяющий центр вращения кулачка с самой удалённой точкой профиля.

Подъём толкателя *h* – разность длин максимального *R*max и минимального *R*0 радиусов кулачка.

При вращении кулачка на один оборот различают фазы движения выходного звена и соответствующие им центральные углы поворота кулачка, т. е. углы подъёма φ*п*, верхнего выстоя φ*вв*, опускания φ*о*, нижнего выстоя φ*<sup>п</sup>* или нерабочую фазу.

$$
\varphi_n + \varphi_{\scriptscriptstyle{\theta6}} + \varphi_{\scriptscriptstyle{\theta}} + \varphi_{\scriptscriptstyle{\mu6}} = 360^{\circ}.
$$

Сумма углов  $\varphi_n + \varphi_{\scriptscriptstyle{\text{ee}}} + \varphi_{\scriptscriptstyle{\text{O}}} = \varphi_p$  называется рабочим углом кулачка.

Угол υ, заключённый между нормалью *пп* к профилю кулачка в точке касания и направлением движения выходного звена, называется углом давления.

#### 6.2 Кинематический анализ кулачковых механизмов

Задачей кинематического анализа кулачковых механизмов является определение закона движения выходного звена по заданному закону движения кулачка и кинематической схеме механизма. Решение этой задачи обычным графическим методом планов связано с определёнными трудностями, а именно в неоднократном вычерчивании схемы кулачкового механизма, соответствующей определённым углам поворота кулачка. Поэтому в основу анализа кулачковых механизмов положен другой метод - метод обращённого движения, который заключается в том, что мысленно всему механизму сообщают вращение вокруг центра вращения кулачка с угловой скоростью, равной. HO противоположно направленной угловой скорости кулачка. Тогда кулачок становится как бы неподвижным, а стойка с выходным звеном будут вращаться вокруг центра вращения кулачка в противоположную сторону.

Относительное вращение звеньев от этого не изменится, а перемещение выходного звена будет таким, как и в истинном движении при неподвижной стойке.

Таким образом, по кинематической схеме кулачкового механизма в обращённом движении определяются ряд положений выходного звена и соответстперемещения, вующие **HM** затем строится диаграмма перемещеa ний  $S = f(\varphi)$  или  $\psi = f(\varphi)$ .

#### 6.3 Порядок выполнения лабораторной работы

1 Выписать из таблицы 6.1 исходные данные к работе, назначенные преподавателем.

2 Составить кинематическую схему кулачкового механизма в масштабе  $K_1 = 0.001$  м/мм в соответствии с назначенными исходными данными и профилем кулачка. Для механизмов с роликовым толкателем построить центровой профиль.

3 Проверить степень подвижности механизма.

4 Применяя метод обращённого движения, построить текущие положения толкателя в обращенном движении.

5 Измеряя перемещение толкателя  $S_i$ , построить диаграмму перемещений  $S = f(\varphi)$ , откладывая их в выбранном масштабе в виде отрезков в направлении оси ординат. Угол поворота кулачка  $\varphi = 2\pi$  изобразить на оси абсцисс отрезком 240 мм.

6 Определить фазы движения на диаграмме и рабочий угол на кулачке.

7 Проверить построение диаграммы на установке.

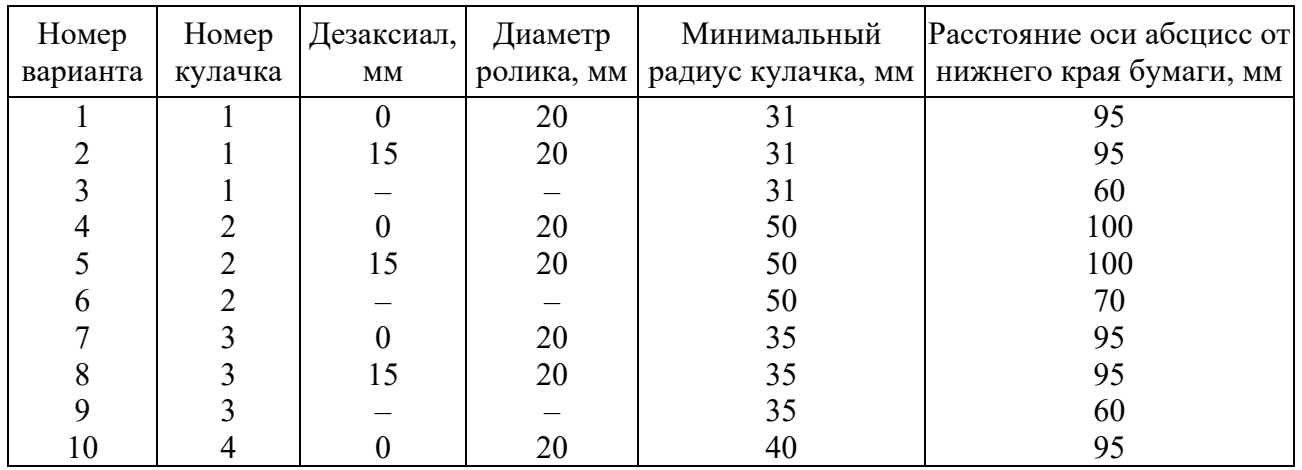

#### Таблица 6.1 - Варианты заданий

#### Содержание отчета

1 Наименование, цель и оснащение работы.

2 Геометрические параметры кулачкового механизма.

3 Кинематическая схема механизма.

4 Диаграмма перемещения с обозначением фаз движения.

5 Выволы.

#### Контрольные вопросы

1 Что такое высшая кинематическая пара?

2 Что такое кулачок?

3 Что такое кулачковый механизм?

- 4 Какие бывают кулачковые механизмы?
- 5 Что такое обращённое движение?
- 6 Какое звено называется толкателем в кулачковом механизме?
- 7 Какое звено называется коромыслом в кулачковом механизме?
- 8 Что такое центровой профиль кулачка?
- 9 Что такое угол давления в кулачковом механизме?

# 7 Лабораторная работа № 6. Структурный анализ роботов и манипуляторов

Цель работы: освоение методики и овладение навыками структурного анализа открытых кинематических цепей роботов и манипуляторов.

#### 7.1 Основные сведения о роботах

Роботы представляют собой класс машин, совмещающий функции рабочих машин и информационно-управляющих систем. В широком смысле под понятие

«робот» попадает класс технических систем, которые воспроизводят двигательные и интеллектуальные функции человека.

Следует различать биотехнических, интерактивных и автоматических роботов. Биотехнические роботы не обладают собственной памятью и непрерывно управляются человеком. К интерактивным относятся роботы с человеко-машинной системой управления. Те действия, которые нельзя запрограммировать, выполняются под управлением человека. Автоматические роботы работают полностью по заранее подготовленной программе без вмешательства человека.

Манипулятор – оснащение рабочим органом механического устройства, предназначенное для перемещения в пространстве тела (объекта манипулирования), удерживаемого захватом. Манипулятор (лат. manipulus – пригоршня) можно рассматривать как аналог руки человека. Конструкция манипулятора в значительной степени определяет возможности робота. Эти возможности значительно ниже возможностей руки человека, которая обладает 27 степенями подвижности. Число степеней свободы манипулятора обычно не превышает семи.

Автоматические роботы, получившие распространение в промышленности, называются промышленными роботами (ПР). ГОСТ 25686–85 даёт следующее определение этого понятия. Промышленный робот – это автоматическая машина, состоящая из исполнительного устройства в виде манипулятора, имеющего несколько степеней подвижности, и перепрограммируемого устройства для выполнения в производственном процессе двигательных или управляющих функций.

По выполняемой функции ПР подразделяются на вспомогательные, технологические и универсальные. Вспомогательные роботы выполняют операции типа взять-перенести, технологические – операции сварки, сборки, окраски, контроля и т. п., универсальные роботы совмещают функции вспомогательного и технологического роботов.

Рабочая зона манипулятора – это пространство, в котором находится его рабочий орган при всех возможных положениях манипулятора. Рабочая зона характеризуется объемом.

По форме рабочей зоны ПР делятся на прямоугольные, цилиндрические, сферические, ангулярные (антропоморфные) и комбинированные.

### *7.2 Структура и геометрические характеристики манипуляторов*

Движения, совершаемые человеком и воспроизводимые роботом, можно разделить на три класса: глобальные, региональные и локальные.

Глобальные движения – это перемещения на расстояния, превышающие размеры робота. Так, например, глобальные движения совершает робот, перемещающийся по подвесному монорельсу.

Движения, совершаемые рукой робота в пределах его рабочей зоны и соизмеримые с его габаритами, называются региональными (переносными). Эти движения соответствуют движениям, реализуемым плечом и предплечьем руки человека.

Локальные движения (ориентирующие) – это перемещения рабочего органа

в малой зоне. Они соответствуют движениям кисти.

Как известно из механики, положение тела в пространстве определяется шестью обобщенными координатами. Три координаты задают перемещение некоторой фиксированной точки тела в пространстве, а три характеризуют его вращение. Пространственный манипулятор в общем случае должен иметь шесть степеней подвижности. Число степеней подвижности более шести может оказаться необходимым при выполнении сложных работ в стесненном пространстве.

Кинематическая цепь региональных движений манипулятора осуществляется с использованием кинематических пар пятого класса (вращательных и поступательных). В таком случае возможны последовательности расположения кинематических пар: ВВВ, ВВП, ВПВ, ПВВ, ППВ, ПВП, ВПП, ППП. Оси соседних кинематических пар могут иметь самое разное расположение, однако наиболее выгодны с точки зрения обслуживаемого объема манипуляторы с коллинеарными и ортогональными осями (ортогональные манипуляторы).

Кинематическая цепь, реализующая локальные движения, называется кистью робота. Механической моделью, осуществляющей физическую реализацию таких движений, служит известный механизм – карданов подвес. В большинстве случаев используется именно эта схема.

ГОСТ 25686–85 вводит ряд определений, касающихся роботов и их геометрических характеристик.

Исполнительным устройством называется устройство, выполняющее все двигательные функции робота.

Рабочий орган – составная часть исполнительного устройства для непосредственного выполнения технологических операций и вспомогательных переходов.

Рабочее пространство манипулятора – часть физического пространства, в котором может находиться исполнительное устройство при функционировании манипулятора.

Рабочая зона – пространство, в котором может находиться рабочий орган.

Зона обслуживания – пространство, в котором рабочий орган выполняет свои функции в соответствии с назначением.

Погрешность позиционирования – отклонение положения рабочего органа от заданного управляющей программой.

#### *7.3 Порядок выполнения лабораторной работы*

1 Построить кинематическую схему механизма с использованием выбранного масштабного коэффициента *k*. На схеме должны быть обозначены звенья кинематической пары. Изображения элементов схемы должны соответствовать принятым правилам.

2 Выяснить характер движения звеньев, абсолютное движение (по отношению к стойке) и относительное движение. Присвоить звеньям технические названия. Оформить результаты анализа в виде таблицы.

3 Установить количество, тип и класс кинематических пар, характер

допускаемого относительного движения, указать звенья, образующие пару. Вспомогательные пары с пересекающимися осями заменить кинематическими эквивалентами - сферическими парами. Результаты анализа оформить в виде таблицы.

4 На основании проведенного структурного анализа произвести расчет степени подвижности по формуле

$$
W = 6k - 5p_1 - 4p_2 - 3p_3 - 2p_4 - p_5,
$$

где  $k$  – число подвижных звеньев;

 $p$  – число пар *i*-го класса.

5 Определить обобщенные координаты и связанные системы координат.

6 Выяснить форму рабочего пространства манипулятора, построить его аксонометрическую проекцию. Установить тип системы координат манипулятора.

7 Рассчитать рабочий объем манипулятора.

#### Содержание отчета

1 Наименование, цель и оснащение работы.

2 Кинематическая схема манипулятора.

3 Расчет степени подвижности манипулятора.

4 Аксонометрическая проекция рабочего пространства манипулятора.

5 Выволы.

#### Контрольные вопросы

1 Что такое робот в широком смысле слова?

2 Что такое манипуляционный робот?

3 Как классифицируются манипуляционные роботы?

4 Что такое промышленный робот?

5 По каким признакам классифицируются промышленные роботы?

#### 8 Лабораторная работа  $N_2$  7. Изучение системы программирования робота РФ-202М

Цель работы: приобретение практических навыков разработки управляющих программ цикловых систем управления промышленными роботами.

#### 8.1 Система координат

Робот имеет три оси линейного перемещения и пять осей углового перемещения: ось  $X$  – линейное перемещение правой руки, ось  $A$  – угловая ориентация правой руки, ось  $Y$  - линейное перемещение левой руки, ось  $B$  угловая ориентация левой руки, ось  $Z$  - линейное перемещение колонны, ось *С* – угловая ориентация колонны, ось *T* – управление схватом правой руки, ось *D* – управление схватом левой руки.

#### *8.2 Основные функции системы управления*

Система управления работает в трех основных режимах: ожидание, ручное управление, автомат.

На крышке системы управления находятся клавиатура и индикатор режимов работы (рисунок 8.1).

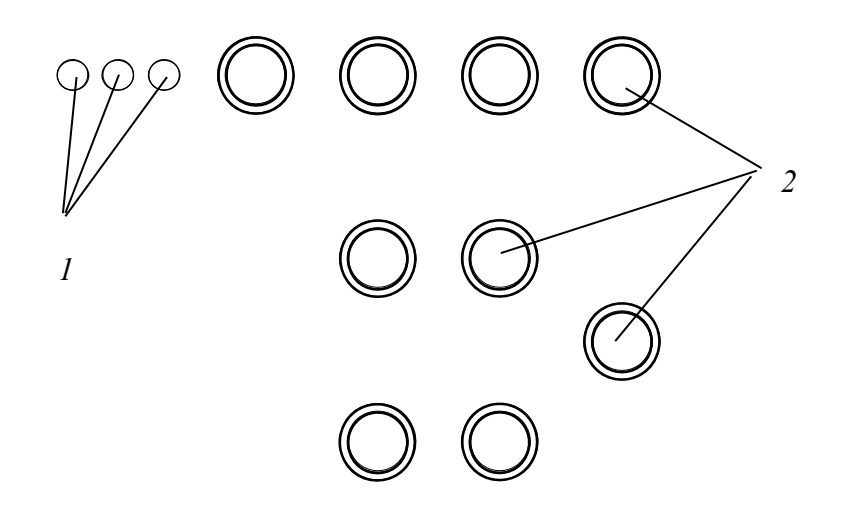

*1* – три светодиода индикатора режима работы; *2* – кнопки управления

Рисунок 8.1 – Состав пульта управления

#### *Режим* «*Ожидание*».

Сразу после включения система автоматически переходит в режим «Ожидание», при этом в оперативную память загружается программа из Слот 1 памяти робота, узлы занимают положение, заданное как исходная точка (ИТ) в программе.

Система находится в нем до подачи команды с пульта системы управления или команды с пульта программного управления.

Признаком нахождения системы в режиме «Ожидание» является свечение крайнего правого светодиода.

Назначение кнопок пульта в рассматриваемом режиме показано на рисунке 8.2.

Нажатие на кнопку «Исходная точка» переводит узлы робота в положение, заданное как ИТ в программе, находящейся в оперативной памяти робота. После перемещения узлов в требуемое положение система возвращается в режим «Ожидание».

Нажатие на кнопку «Тест» вызывает загрузку в оперативную память (ОЗУ) робота и исполнение тестовой программы, предназначенной для проверки работоспособности системы управления и промышленного робота.

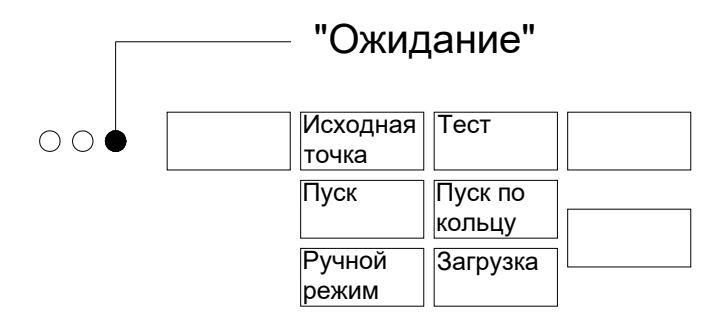

Рисунок 8.2 – Функциональное назначение клавиш в режиме «Ожидание»

Нажатие на кнопку «Пуск» осуществляет запуск на исполнение программы, находящейся в ОЗУ робота. Программа выполняется однократно в режиме «Автомат», после окончания программы система возвращается в режим «Ожидание».

Нажатие на кнопку «Пуск по кольцу» осуществляет запуск на исполнение программы, находящейся в ОЗУ робота. Программа выполняется циклически в режиме «Автомат».

Нажатие на кнопку «Ручной режим» переводит систему управления в одноименный режим.

Нажатие на кнопку «Загрузка» осуществляет загрузку программы из Слот 1 робота в ОЗУ, перемещение робота в ИТ, указанную в программе, после чего система переходит в режим «Ожидание».

«*Автоматический режим*».

В автоматическом режиме осуществляется перемещение узлов робота в соответствии с управляющей программой.

Признаком режима является свечение крайнего левого светодиода индикатора.

Назначение клавиш в данном режиме показано на рисунке 8.3.

Нажатие на кнопку «Выход» немедленно останавливает работу по управляющей программе и переводит систему управления в режим «Ожидание».

Одновременное нажатие на кнопки «Стоп» временно останавливает исполнение программы, которое возобновляется после их отпускания.

Нажатие на кнопку «Пуск» возобновляет работу по программе после останова по оператору «STOP».

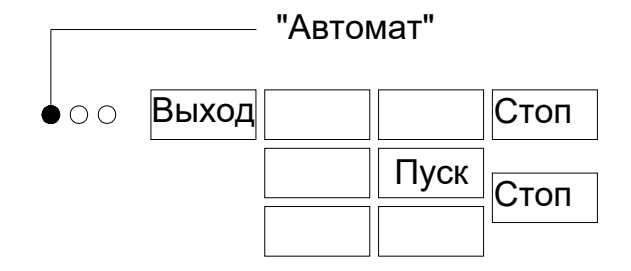

Рисунок 8.3 – Функциональное назначение клавиш в режиме «Автомат»

#### *8.3 Пульт программного управления*

#### *Общие сведения.*

Пульт предназначен для ввода и редактирования управляющих программ. Внешний вид представлен на рисунке 8.4.

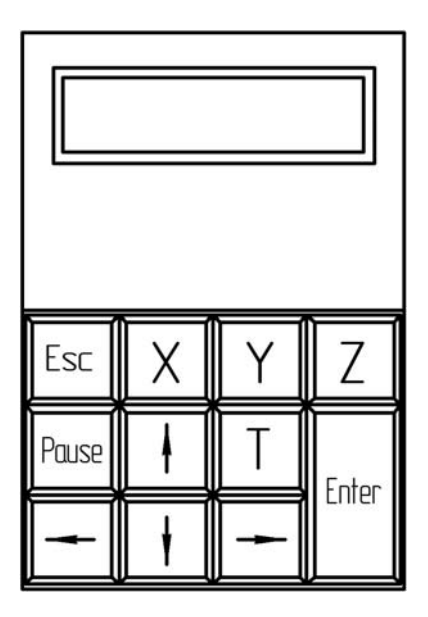

Рисунок 8.4 – Внешний вид пульта программного управления

В верхней части пульта расположен жидкокристаллический дисплей, позволяющий отображать две строки информации по 16 символов в каждой. В нижней части расположена 11-кнопочная клавиатура.

Пульт управления может функционировать как в составе системы управления, так и автономно, от внешнего источника энергии, при этом ряд функций будет недоступны.

Основные функции: создание, редактирование, загрузка, сохранение, исполнение управляющих программ, тестирование работоспособности узлов робота, управление роботом в ручном режиме.

Создание программ может осуществляться путем ввода с клавиатуры или посредством обучения промышленного робота (знание языка программирования необязательно). Исполнение управляющих программ в следующих основных режимах: однократно, по кольцу, пошагово.

*Функциональное назначение клавиатуры.* 

В зависимости от конкретного режима назначение клавиш может быть различным, однако в большинстве случаев:

Enter – клавиша подтверждения выбора, вход в режим, выбор, ввод;

Esc – выход, отмена действия;

 $\overline{\leftarrow}$   $\overline{u}$   $\rightarrow$  – перемещение курсора влево и вправо соответственно, выбор пункта подменю;

 $\uparrow$  | и | ↓ | – выбор меню, знаки «+» и «–» соответственно.

*Основные режимы работы.* 

Пульт программного управления позволяет работать в четырех основных режимах: «Программа», «Обучение», «Ручной режим», «Выполнить». Выбор режима осуществляется с помощью кнопок  $\uparrow$  и  $\downarrow$ .

**Режим «Программа»** предназначен для создания, редактирования, сохранения и загрузки управляющих программ и содержит четыре подрежима: «Создать новую», «Редактировать», «Сохранить», «Загрузить». Выбор подрежима осуществляется с помощью кнопок  $| \leftarrow |$  и  $| \rightarrow |$ , вход в подрежим – нажатием на  $|$ Enter $|$ .

**Подрежим «Создать новую»** предназначен для создания новой программы, при входе (по нажатию на клавишу Enter ) оперативная память пульта очищается, создается программа, состоящая из одного кадра (N01 END), пульт переходит в режим редактирования программы.

**Подрежим «Редактировать»** предназначен для просмотра, редактирования программы, находящейся в ОЗУ пульта.

При нажатии на Enter система переходит к редактированию программы.

Назначение клавиш в данном подрежиме:

а)  $\left| \uparrow \right|$  и  $\left| \downarrow \right|$  – просмотр кадров;

б) Esc – для выхода из подрежима «Редактировать».

*Внимание*: нажатие Esc автоматически записывает в текущий кадр (кадр, находящийся в нижней строке дисплея) оператор «END», следовательно, выходить из подрежима «Редактировать» можно только в кадре с оператором «END» или в следующем за последним кадром программы.

При нажатии клавиши Esc появится дополнительный запрос «Выход?» (для исключения случайного нажатия), на который необходимо нажать на  $\boxed{\text{Enter}}$  – для подтверждения выхода или  $\boxed{\text{Esc}}$  – для отмены;

 $\mathbf{B}$ )  $\boxed{Y}$  – вставка пустого кадра сразу за текущим. После нажатия появится запрос «Вставить кадр?», который необходимо подтвердить или отменить клавишами  $\boxed{\text{Enter}}$  или  $\boxed{\text{Esc}}$  соответственно. После вставки кадра нумерация всех кадров будет изменена автоматически;

 $|\Gamma| |Z|$  – удаление текущего кадра. После нажатия появится запрос «Удалить?», который необходимо подтвердить или отменить клавишами Enter или Esc соответственно. После удаления кадра нумерация всех кадров будет изменена автоматически.

Последовательность действий для редактирования кадра:

 $-$  используя  $|\uparrow|$  и  $|\downarrow|$ , установить в нижней строке номер редактируемого кадра;

нажать Enter для начала редактирования кадра;

 в редактируемом кадре появится курсор, положение которого изменяется при помощи клавиш $\overline{\leftarrow}$  и  $\rightarrow$ ;

 $-$  по окончании редактирования кадра нажать Enter.

Назначение клавиш при редактировании кадра:

 $\overline{X}$  – для ввода символа «Х» в текущую позицию, повторное нажатие

вводит символ «A»;

 $Y$  – для ввода символа «Y» в текущую позицию, повторное нажатие вводит символ «B»;

 $|Z|$ – для ввода символа «Z» в текущую позицию, повторное нажатие вводит символ «C»;

 $|T|$  – для ввода символа «T» в текущую позицию, повторное нажатие вводит символ «D»;

↑ – для ввода символа «+» в текущую позицию;

↓ – для ввода символа «–» в текущую позицию;

Esc  $-$  для ввода оператора «STOP» в текущую позицию;

Pause – для ввода оператора паузы в текущую позицию.

Для изменения величины паузы переместить курсор в требуемый разряд, изменить значение разряда, используя клавиши  $\uparrow$  и  $\downarrow$ .

**Подрежим «Сохранить»** предназначен для сохранения программы, находящейся в ОЗУ пульта, в энергонезависимую память. Энергонезависимая память представлена четырьмя слотами: два слота в памяти пульта и два в памяти системы управления роботом (в случае автономного режима работы пульта последние два слота недоступны). Объем каждого слота – 63 кадра программы. Возможно сохранение более длинных программ, но только в слоты под номером «1», при этом программа занимает сразу два слота.

Последовательность действий при сохранении программы:

 выбрать режим «Программа», подрежим «Сохранить», используя  $\left[\uparrow,\left[\downarrow\right],\left[\leftarrow\right]$  и  $\right] \rightarrow$ 

– нажать Enter  $\vert$ :

– используя  $\leftarrow$   $\vert u \vert \rightarrow$ , указать тип памяти (пульт или робот) и слот (1 или 2);

– нажать Enter .

**Подрежим «Загрузить»** предназначен для загрузки программы, находящейся в энергонезависимой памяти в ОЗУ пульта. Все ограничения и действия полностью эквивалентны подрежиму «Сохранить».

**Режим «Выполнить»** предназначен для исполнения и отладки программ. *Внимание*: в автономном режиме недоступен. Содержит четыре подрежима: «Автомат. 1 раз», «Автомат. цикл», «Пошагово», «Тест».

**Подрежим «Автомат. 1 раз»** предназначен для однократного исполнения программы, находящейся в ОЗУ пульта.

Выбор подрежима осуществляется с помощью кнопок вход в подрежим - нажатием на Enter.

После входа в подрежим автоматически начинает исполняться программа: робот занимает положение, соответствующее ИТ, и затем начинают исполняться команды, запрограммированные в программе. Ход выполнения программы отображается на дисплее, текущий исполняемый кадр находится в нижней строке дисплея. После исполнения программы осуществляется автоматический выход из подрежима. Для прерывания исполнения программы и досрочного возврата из подрежима необходимо нажать на **Esc** . В случае останова программы по оператору «STOP» для продолжения ее исполнения следует нажать на  $|$  Enter  $|$ .

**Подрежим «Автомат. цикл»** предназначен для непрерывного исполнения программы, находящейся в ОЗУ пульта, по кольцу: после выполнения последнего кадра программы робот возвращается в ИТ и программа начинает исполняться с первого кадра.

Назначение клавиш и особенности исполнения программы полностью эквивалентны подрежиму «Автомат. 1 раз».

**Подрежим «Пошагово»** предназначен для отладки программ и осуществляет пошаговое исполнение программы, находящейся в ОЗУ пульта.

Назначение клавиш полностью аналогично вышеописанным подрежимам.

После входа в подрежим на дисплее в нижней строке указывается текущий исполняемый кадр. Выполнение текущего кадра начнется только после нажатия на Enter  $\vert$ .

**Подрежим «Тест»** предназначен для проверки работоспособности робота.

По входу в данный подрежим в ОЗУ робота загружается тестовая программа и начинается ее автоматическое исполнение в подрежиме «Автомат. 1 раз».

#### *8.4 Язык программирования*

#### *Структура программы.*

Программа состоит из последовательности кадров. Первый кадр программы не имеет номера и содержит информацию о ИТ, в которой должен находиться робот перед исполнением данной программы. Далее идут кадры управляющей программы, которые нумеруются автоматически. Количество кадров программы не должно превышать 77. Заканчивается программа кадром с оператором «END».

*Формат кадра.* 

В программе допускаются следующее типы кадров:

*a*) *кадр, содержащий информацию о перемещениях органов робота*:

N2 X+(-)Y+(-)Z+(-)A+(-)B+(-)C+(-), где N – адрес номера кадра; 2 – число цифр в номере кадра; X – адрес перемещения по оси X; Y – адрес перемещения по оси Y; Z – адрес перемещения по оси Z; A – адрес перемещения по оси A; B – адрес перемещения по оси B; C – адрес перемещения по оси C.

После каждого из адресов указывается знак «+» или «–», определяющий направление перемещения соответствующего органа.

# Пример:

# **N03 X+В+C-**

Кадр имеет номер 3 по порядку, осуществляется выдвижение правой руки  $(X^{+})$ , ротация левой по часовой стрелке  $(B^{+})$ , поворот колонны против часовой стрелки, все операции выполняются одномоментно;

*б*) *кадр, содержащий информацию о состоянии схватов*:

N2 T+(-)D+(-), где  $N - a$ дрес номера кадра; 2 – число цифр в номере кадра; Т – адрес перемещения по оси Т (схват правой руки); D – адрес перемещения по оси D (схват левой руки).

После каждого из адресов указывается знак «+» или «–», определяющий состояние соответствующего схвата:  $\langle \langle + \rangle \rangle -$  схват раскрыт,  $\langle \langle - \rangle \rangle -$  схват сжат.

Пример:

#### **N04 Т+D-**

Кадр имеет номер 4 по порядку, осуществляется разжим схвата правой руки (Т+), зажим схвата левой руки (B+), все операции выполняются одновременно.

В кадрах состояния схватов и перемещений:

 после цифрового значения номера кадра перед первым адресом обязателен пробел, все последующие символы пишутся без пробелов;

 последовательность адресов в кадре может быть любая, за исключением адреса N;

 оси, состояние которых не изменяется в кадре, допускается не указывать. В кадре перемещений любые иные адреса и операторы указывать запрещено (при использовании пульта программного управления ввод иных адресов и операторов физически невозможен);

*в*) *кадр*, *содержащий технологический оператор*:

– оператор паузы:

N2 P2.1, где  $N - a$ дрес номера кадра; 2 – число цифр в номере кадра;  $P - a$ дрес паузы; 2 – число целых знаков (с); 1 – число дробных знаков.

Максимальная величина отрабатываемой паузы 63,5 с, шаг 0,5 с.

Пример:

**N05 P33,5** 

Кадр имеет номер 5 по порядку, осуществляется отработка паузы интервалом в 33,5 с;

– оператор программного останова.

Применяется, если необходимо программно прервать исполнение программы (например, ожидание готовности иного оборудования).

N2 STOP, где STOP – признак останова;

– оператор конца программы.

Указывает на окончание текста программы.

N2 END.

Любая программа должна завершаться оператором «END».

*Примечание* – Кадр может содержать только один технологический оператор, иные символы и адреса в рассматриваемых кадрах не допускаются.

#### *8.5 Порядок выполнения лабораторной работы*

1 Изучить язык программирования, особенности и последовательность действий при вводе, редактировании, испытании программы.

2 Получить у преподавателя компоновку РТК.

3 Разработать траекторию перемещений.

4 Разработать текст управляющей программы.

5 Выполнить ввод и отладку управляющей программы.

1 Наименование, цель и оснащение работы.

2 Система координат промышленного робота РФ-202М.

3 Схема наладки промышленного робота РФ-202М.

4 Схема размещения основного и вспомогательного оборудования РТК.

5 Разработка последовательности действий ПР по операциям загрузкиразгрузки технологического оборудования.

6 Текст исправленной и отлаженной управляющей программы.

7 Выводы.

# *Контрольные вопросы*

1 Что такое робот в широком смысле слова?

2 Что такое манипуляционный робот?

3 Как классифицируются манипуляционные роботы?

4 Что такое промышленный робот?

5 По каким признакам классифицируются промышленные роботы?

6 Начертить функциональную схему автоматического робота. Охарактеризовать назначение основных систем.

# **9 Лабораторная работа № 8. Изучение принципа работы датчиков обнаружения объектов**

*Цель работы*: изучение принципа работы, функционального назначения и области применения датчиков обнаружения объектов; получение и закрепление практических навыков настройки различных типов датчиков.

# *9.1 Основные понятия и определения*

Датчики предназначены для сбора информации и передачи ее в формате, поддающемся оценке, в систему обработки сигналов.

Бесконтактные датчики положения (proximity sensors) получили широкое распространение в промышленности, т. к. могут определять положение (или приближение) объекта (детали, заготовки).

В бесконтактных датчиках нет контактов и, следовательно, нет внешнего механического пускового воздействия. Это обеспечивает их долговечность и высокую надежность.

Ёмкостные бесконтактные датчики измеряют ёмкость электрического конденсатора, в воздушный диэлектрик которого попадает регистрируемый объект.

Индуктивные бесконтактные датчики измеряют параметры катушки индуктивности, в поле которой попадает регистрируемый объект.

Оптические (фотоэлектрические) бесконтактные датчики работают на принципе перекрытия луча света непрозрачным объектом. Широко применяются как датчики наличия объекта для контроля пространственных характеристик

предмета и подачи сигнала на управляемый механизм при достижении указанного порога.

Принцип работы магниторезистивных датчиков основан на изменении направления намагниченности датчика под воздействием внешнего магнитного поля.

#### *9.2 Лабораторный комплект датчиков*

При помощи лабораторного комплекта ТР 1311 (рисунок 9.1) изучаются конструкции, функции и принципы подбора датчиков на основании требований к их применению.

Графические обозначения рассматриваемых компонентов приведены в таблице 9.1.

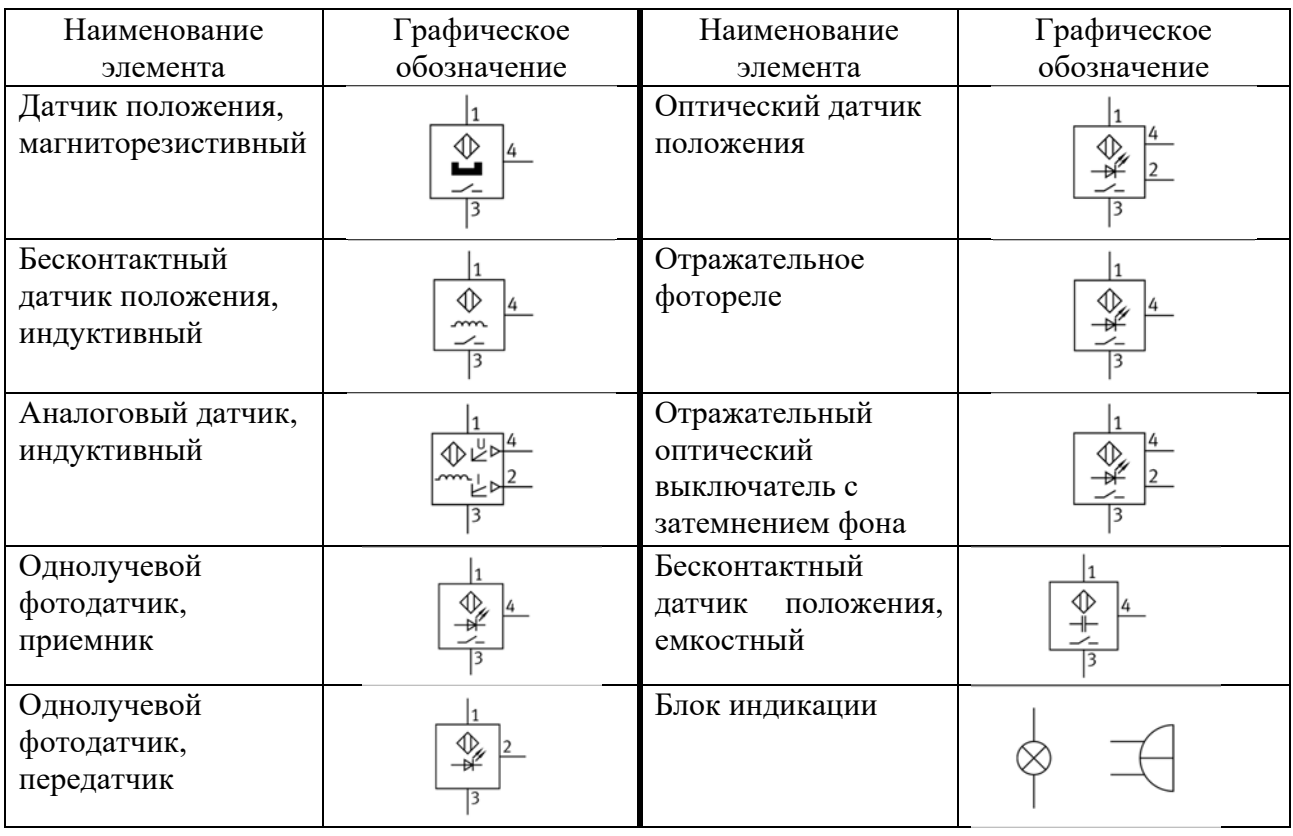

Таблица 9.1 – Графическое обозначение элементов

В комплект входят следующие датчики и аксессуары.

- 1 Датчик положения, магниторезистивный.
- 2 Бесконтактный датчик положения, индуктивный M12.
- 3 Бесконтактный датчик положения, индуктивный M18.
- 4 Аналоговый датчик, индуктивный, M12.
- 5 Однолучевой фотодатчик, приемник.
- 6 Однолучевой фотодатчик, передатчик.
- 7 Оптический датчик положения.
- 8 Световод.
- 9 Отражательное фотореле.
- 10 Рефлектор (трехгранный отражатель), 20 мм.
- 11 Отражательный оптический выключатель с затемнением фона.
- 12 Бесконтактный датчик положения, емкостный, М12.
- 13 Блок индикации.
- 14 Унифицированная каретка.
- 15 Набор тестовых объектов.

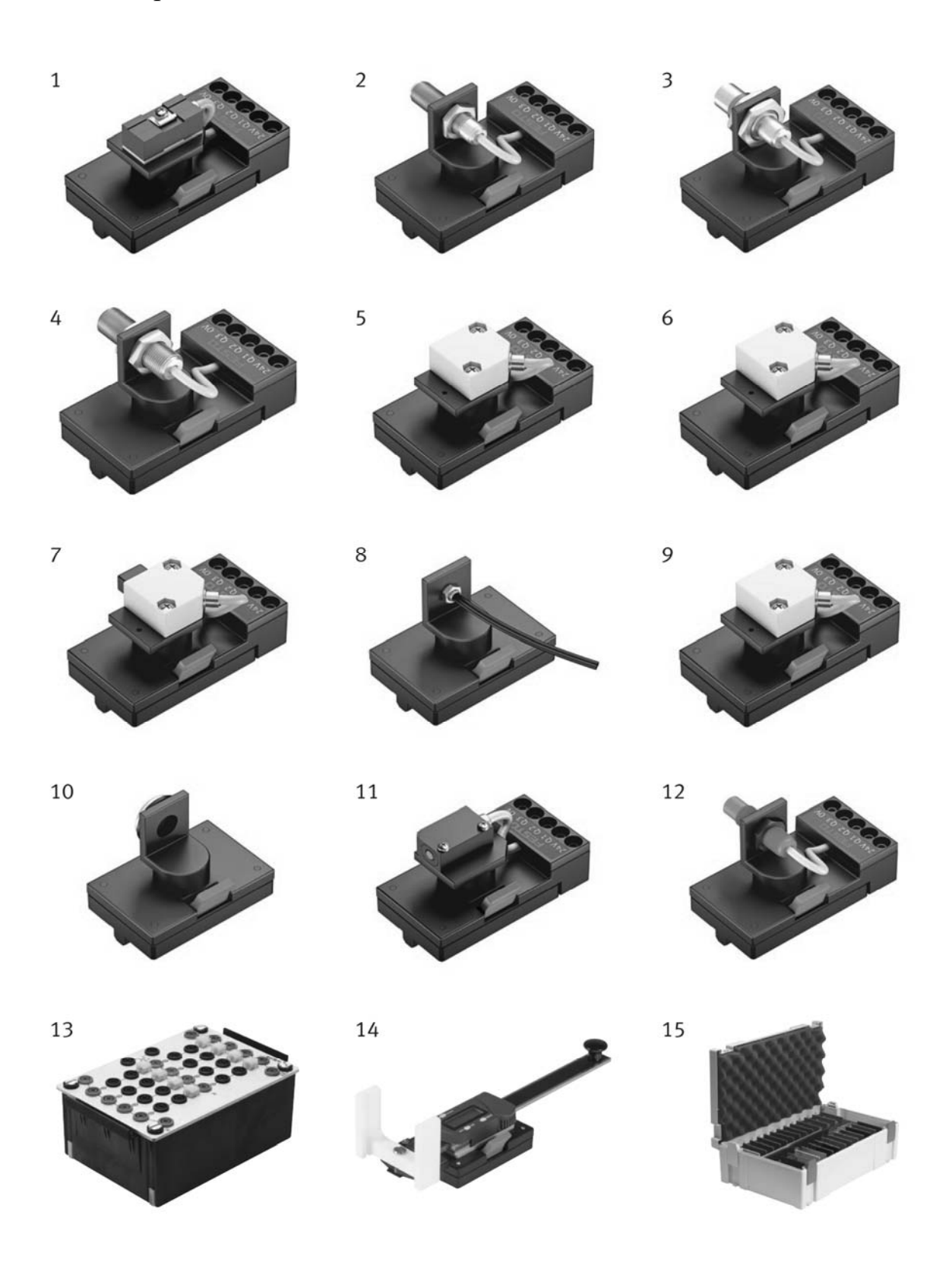

Рисунок 9.1 - Комплект ТР 1311

Сборку стенда необходимо производить на монтажной плите. Компоненты лабораторного набора ТР 1311 оснащены быстродействующей системой крепления Quick-Fix<sup>®</sup>. Датчики имеют возможность поворота на  $360^{\circ}$  с фиксируемым шагом 15°. Пример монтажа датчика и универсальной каретки с исследуемым объектом приведен на рисунке 9.2.

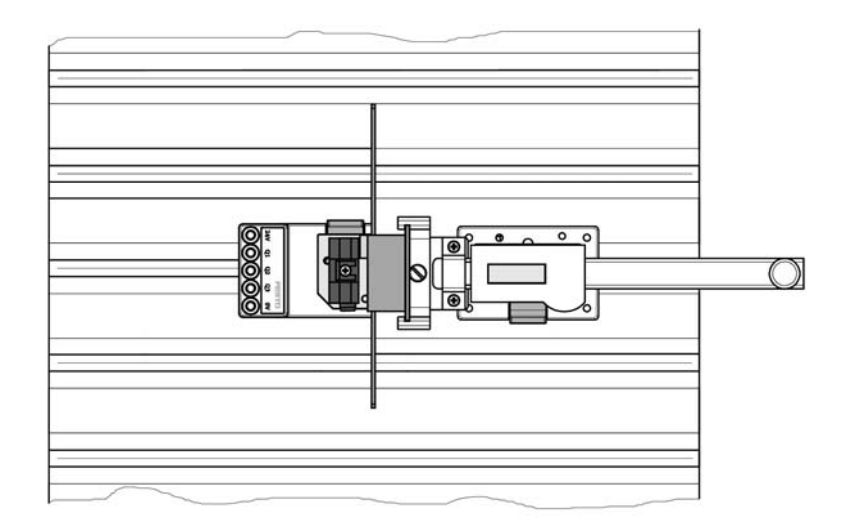

Рисунок 9.2 – Монтаж лабораторного стенда на профильной плите

# *9.3 Порядок выполнения лабораторной работы*

1 Ознакомиться с конструкцией и функциональным назначением бесконтактных датчиков.

2 Собрать стенд для настройки датчиков обнаружения объектов.

### *Содержание отчета*

- 1 Наименование, цель и оснащение работы.
- 2 Краткое описание датчика.
- 3 Области применения датчика.
- 4 Обозначение и электрическая схема подключения датчика.
- 5 Технические характеристики датчика.
- 6 Выводы.

#### *Контрольные вопросы*

- 1 Дать определение бесконтактных датчиков.
- 2 Привести классификацию бесконтактных датчиков.
- 3 Каков принцип действия бесконтактного емкостного датчика?
- 4 Каков принцип действия бесконтактного индуктивного датчика?
- 5 Каков принцип действия бесконтактного оптического датчика?
- 6 Каков принцип действия бесконтактного магниторезистивного датчика?

# **10 Лабораторная работа № 9. Настройка работы станции загрузки на базе манипулятора FESTO**®

*Цель работы*: изучение конструкции и настройка работы станции перемещения на базе двухосевого манипулятора FESTO®.

#### *10.1 Назначение станции*

Станция загрузки оснащена универсальным двухосевым манипулятором. Поступающие на приёмник заготовки обнаруживаются диффузионным оптическим датчиком. В этом месте манипулятор захватывает заготовки с помощью пневматического захвата. В захват встроен оптический датчик. Датчик различает «чёрные» и «не чёрные» заготовки. Согласно этому критерию заготовки могут укладываться на различные скаты. Если станция комбинируется с другими станциями, можно задать другие критерии отсортировки. Заготовки также могут укладываться на последующую станцию.

На станции загрузки используются промышленные компоненты. Электрический линейный привод с двигателем постоянного тока обеспечивает быстрое позиционирование даже в промежуточные позиции. В качестве подъёмного цилиндра для оси *Z* используется линейный плоский цилиндр с опросом конечных положений. На подъёмный цилиндр установлен пневматический линейный захват. Оптический датчик, встроенный в губку захвата, распознаёт заготовки.

Длина хода, наклон приводов, расположение датчиков конечного положения и монтажное положение быстро настраиваются. За счёт этого можно адаптировать станцию к выполнению различных задач по перемещению заготовок без применения дополнительных элементов.

Исходное положение станции:

- схват по оси *Y* находится в исходной позиции;
- подъемный цилиндр втянут (схват поднят);
- схват открыт;
- скаты свободны от заготовок.

Исходное условие станции: заготовка находится в приемнике.

#### *10.2 Описание конструкции*

Основанием станции загрузки является конструкционная алюминиевая плита, на которой монтируются все компоненты. Станция загрузки (рисунок 10.1) состоит из следующих компонентов:

*а* – монтажная плита (profile plate);

- *б* модуль приемки (receptacle module);
- *в* электрический модуль PicAlfa (electrical module);
- *г* скат (slide);
- $\dot{\theta}$  блок подготовки воздуха (start-up valve with filter control valve);
- *е* манометр (manometer);

 $\kappa$  – пневмоостров (CP valve terminals);

*л* – интерфейсный модуль с разъемом SysLink (SysLink interface).

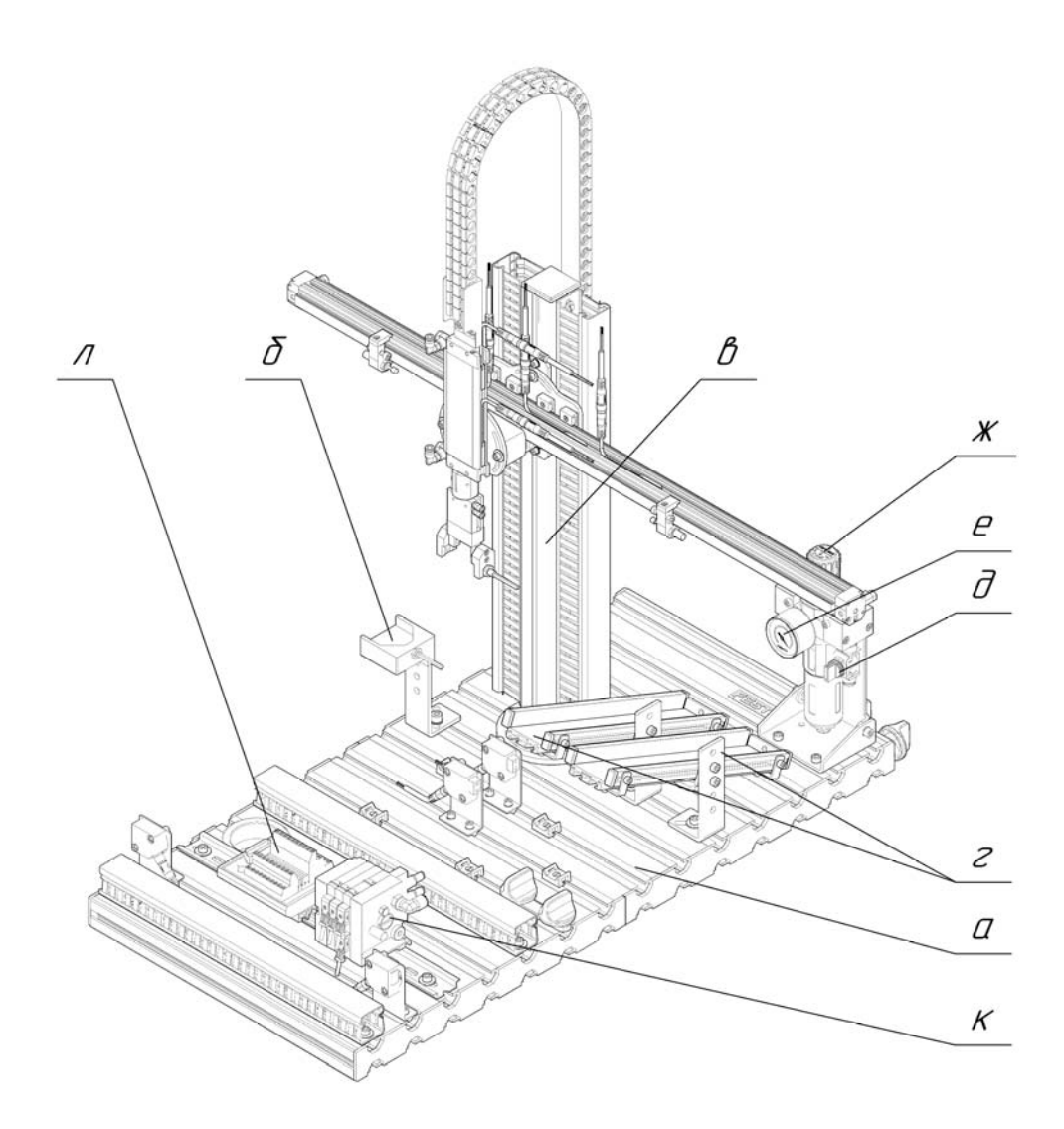

Рисунок 10.1 – Общий вид станции загрузки

Заготовки вставляются вручную в модуль приемки (рисунок 10.2). Обнаружение заготовки в приемнике осуществляется с помощью оптического датчика.

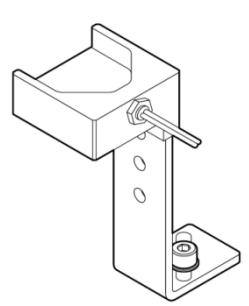

В состав электрического модуля PicAlfa (рисунок 10.3) входит линейная ось с электрическим приводом. Положение каретки линейной оси фиксируется электрически через три индуктивных датчика.

Линейная ось перемещается в три положения:

- 1) приемник;
- 2) скат 1;
- 3) скат 2.

Позиции «приемник» и «скат 2» фиксируются двумя механическими концевыми упорами с амортизаторами (рисунок 10.4).

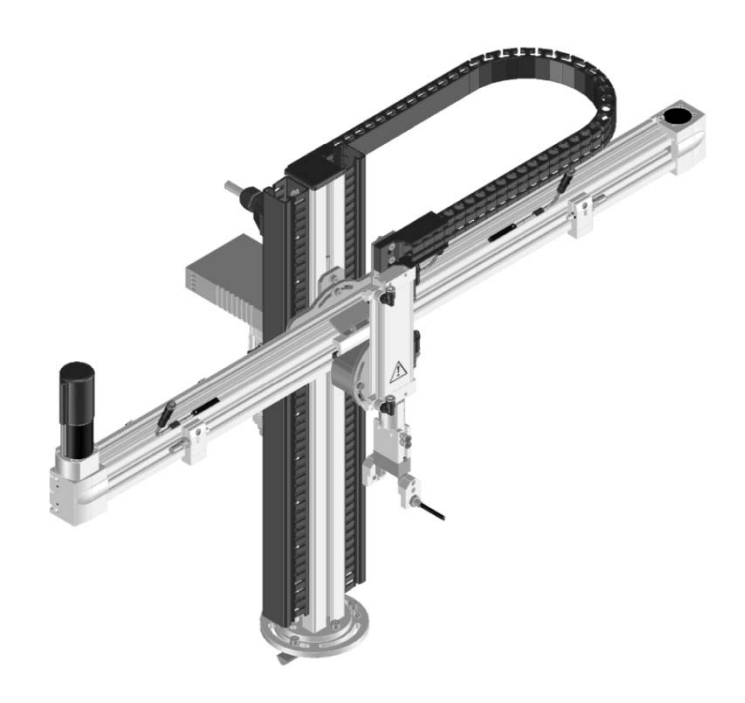

Рисунок 10.3 – Электрический модуль PicAlfa

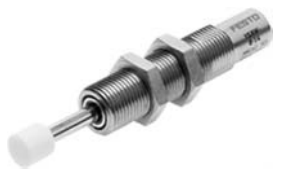

Рисунок 10.4 – Амортизатор

Линейный плоский цилиндр с фиксацией конечного положения используется в качестве подъемного цилиндра для вертикальной оси *Z*.

Пневматический схват прикреплен к подъемному цилиндру, а оптический датчик, встроенный в зажимную губку, определяет вид перемещаемой заготовки.

На обратной стороне модуля (рисунок 10.5) расположены следующие компоненты:

 многоконтактный универсальный разъем для индуктивных, магнитных и оптических датчиков приближения;

блок управления скоростью двигателя постоянного тока на 24 В;

 волоконно-оптический датчик, определяющий вид перемещаемых заготовок, захваченных схватом;

 пневмоостров, оснащенный двумя 5/2-электромагнитными клапанами, одним двойным 5/2-электромагнитным клапаном и многоконтактным разъемом.

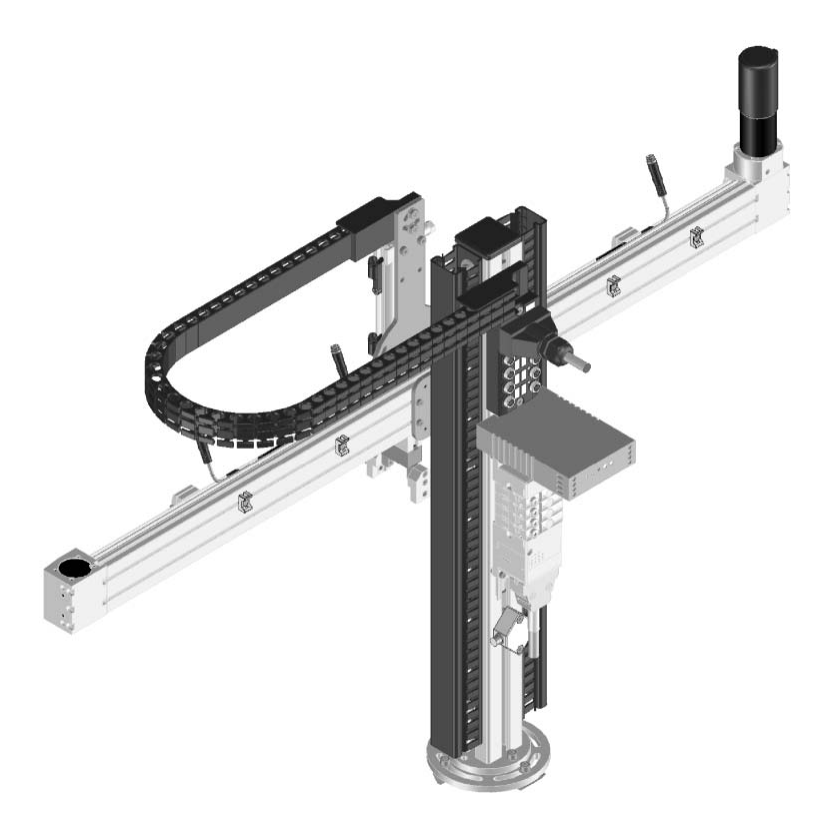

Рисунок 10.5 – Электрический модуль PicAlfa (вид сзади)

Скат (рисунок 10.6) используется для транспортировки и хранения заготовок. На нем можно разместить пять заготовок. Угол наклона ската можно регулировать в большом диапазоне. На станции обработки используются два ската.

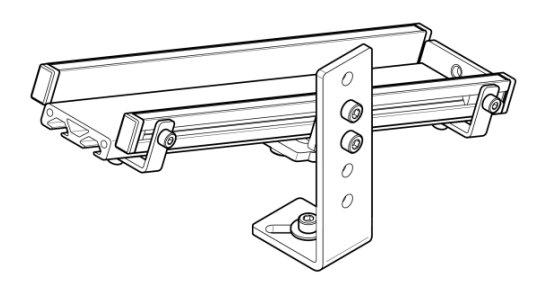

Рисунок 10.6 – Скат

### *10.3 Порядок выполнения лабораторной работы*

1 Получить у лаборанта или преподавателя комплект компонентов станции загрузки на базе манипулятора  $\text{FESTO}^{\circledast}$ .

2 По методическим рекомендациям и натурным образцам ознакомиться

с конструкцией и функциональным назначением компонентов типовой пневматической и электрической схем.

3 Проверить, находится ли станция в исходном положении и выполняются ли исходные условия.

4 Настроить датчики положения станции со следующими характеристиками:

 обеспечить перемещение линейной оси в три фиксированные позиции: «приемник», «скат 1» и «скат 2»;

отрегулировать механические концевые упоры с амортизаторами;

 обеспечить перемещение вертикальной оси *Z* со схватом в две фиксированные позиции: «нижняя позиция», «верхняя позиция».

*Последовательность работы станции.* 

1 Подъемный цилиндр перемещается, если в приемнике обнаружена заготовка.

2 Схват закрывается. Выполняется идентификация цвета «заготовка черного цвета» или «заготовка не черная».

3 Подъемный цилиндр отводится.

*Вариант*: *заготовка черная, ближний скат.* 

4 Схват с заготовкой перемещается к позиции «скат 1».

5 Подъемный цилиндр перемещает схват вниз.

6 Схват открывается и заготовка закладывается на скат.

7 Подъемный цилиндр перемещает схват вверх.

8 Линейная ось в исходном положении.

*Вариант*: *заготовка красная / серебристая, дальний скат.* 

4 Схват перемещается к позиции «скат 2».

5 Подъемный цилиндр перемещает схват вниз.

6 Схват открывается и заготовка закладывается на скат.

7 Подъемный цилиндр перемещает схват вверх.

8 Линейная ось в исходном положении.

*Порядок настройки датчиков оси Y*.

1 Используя ручное управление электромагнитным клапаном, переместить линейную ось *Y* в положение, которое требуется настроить.

2 Сдвинуть датчик вдоль Т-образного паза, пока он не включится, индикатор состояния переключения будет гореть.

3 Сдвинуть датчик на несколько миллиметров дальше в том же направлении, пока он не выключится, индикатор состояния перестанет гореть.

4 Поместить датчик на полпути между включением и выключением.

5 Затянуть зажимной винт датчика, используя отвертку.

6 Повторить пп. 1–5 для оставшихся двух датчиков.

7 Запустить пробный прогон, чтобы проверить, переключаются ли датчики в правильной точке (положение «приемник», положение «скат 1», положение «скат 2»).

*Порядок настройки датчиков оси Z*.

1 Используя ручное управление электромагнитным клапаном, переместить шток пневмоцилиндра оси *Z* в положение, которое требуется настроить.

2 Сдвинуть датчик вдоль Т-образного паза, пока он не включится, индикатор состояния переключения будет гореть.

3 Сдвинуть датчик на несколько миллиметров дальше в том же направлении, пока он не выключится, индикатор состояния перестанет гореть.

4 Поместить датчик на полпути между включением и выключением.

5 Затянуть зажимной винт датчика, используя отвертку.

6 Повторить пп. 1–5 для второго датчика.

7 Запустить пробный прогон, чтобы проверить, переключаются ли датчики в правильной точке (положение «нижняя позиция», положение «верхняя позиция»).

Перед включением настроенной станции проверить, находится ли станция в исходном положении и выполняются ли исходные условия.

#### Содержание отчета

1 Наименование, цель и оснащение работы.

2 Краткое описание станции и её компонентов.

3 Расшифровка входов и выходов интерфейса SysLink.

4 Выволы.

#### Контрольные вопросы

1 Перечислить компоненты станции перемещения.

2 Описать назначение всех компонентов станции перемещения.

3 Назвать все элементы, входящие в принципиальную пневматическую схему станции, описать их функции и принцип работы.

4 Назвать все элементы, входящие в принципиальную электрическую схему станции, описать их функции и принцип работы.

# 11 Лабораторная работа № 10. Настройка работы станции транспортировки FESTO®

Цель работы: изучение условных обозначений, названий, функционального назначения и области применения компонентов конвейерной станции системы MecLab<sup>®</sup>.

### 11.1 Описание конструкции и принципа работы лабораторной установки

Основанием станции транспортировки является плоский алюминиевый профиль с пазами, на котором монтируются все компоненты. В состав функциональных элементов входят (рисунок 11.1): оптический датчик 1; двигатель постоянного тока с редуктором 2; реле 3; распределительная коробка с мультиштырьковой вилкой 4; электромагнит 5; индуктивный датчик 6; наклонный лоток 7; кабельный канал 8.

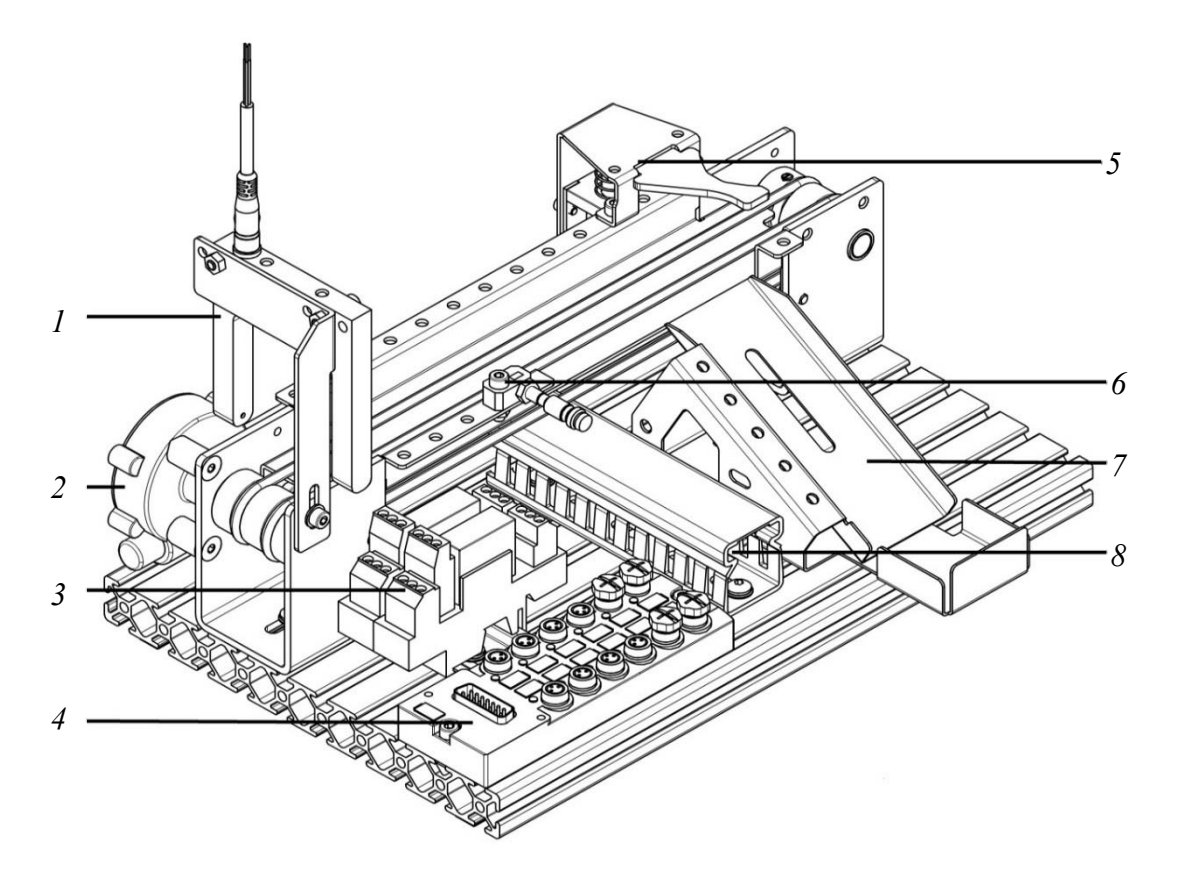

Рисунок 11.1 – Внешний вид станции

Схематическое изображение станции представлено на рисунке 11.2.

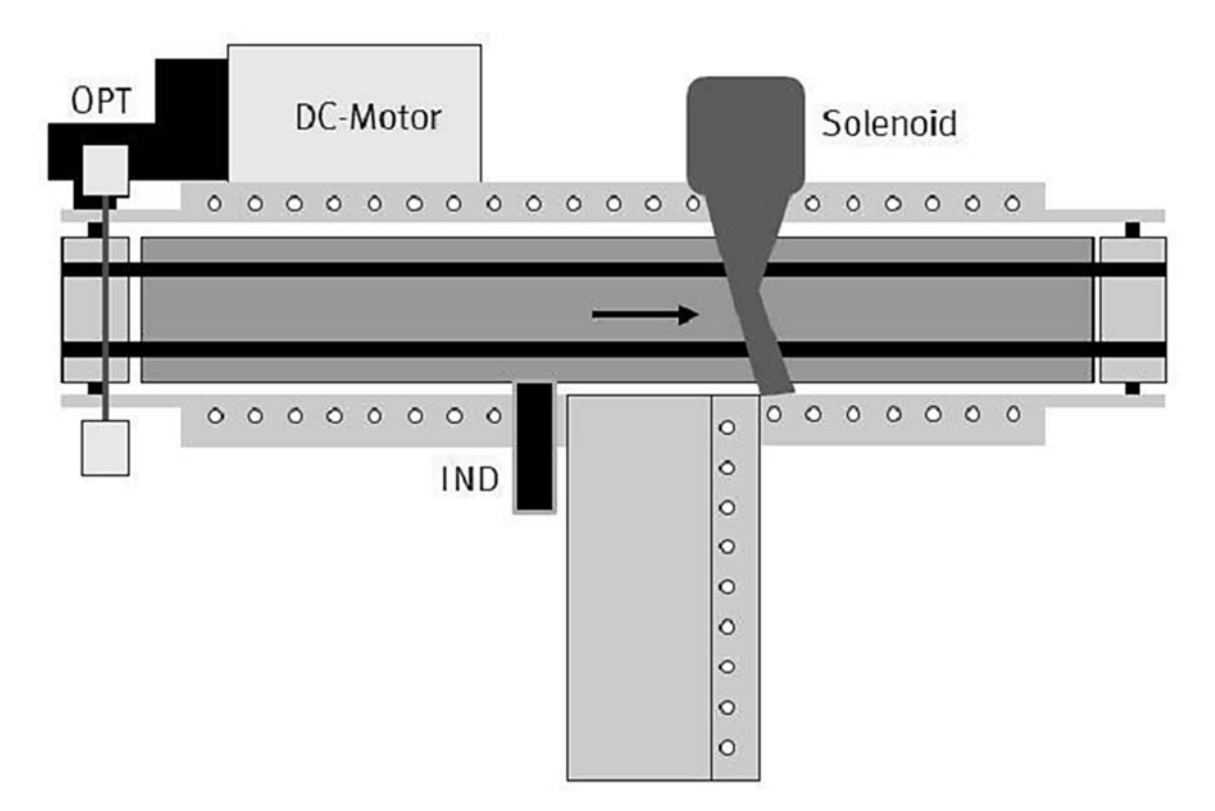

Рисунок 11.2 – Схематическое изображение станции

Станция предназначена для транспортировки деталей. Для экономии энергии конвейер не должен работать непрерывно. Поэтому конвейер должен включаться всякий раз, когда обрабатываемая деталь помещается в начале конвейера, и останавливаться, как только задача передачи детали будет завершена. Задача обнаружения обрабатываемой детали в начале конвейера решается с помощью оптического датчика (OPT) *1*, дающего сигнал двигателю постоянного тока с редуктором (DC-Motor) *2* на включение. Управление двигателем постоянного тока осуществляет реле *3*.

Перемещаемые детали могут быть различного цвета (контейнеры и крышки чёрные и серебристые), однако до конца конвейера должны доходить только детали черного цвета. Серебристого цвета детали сбрасываются на наклонный лоток *7* отсекателем с электромагнитом (Solenoid) *5*. Обнаружение металлических деталей серебристого цвета осуществляется посредствам индуктивного датчика (IND) *6*.

#### *11.2 Порядок выполнения лабораторной работы*

1 Получить у лаборанта или преподавателя методические материалы и комплект компонентов станции системы MecLab®.

2 Изучить инструкции по технике безопасности и выполнению работы.

3 По методическим указаниям и натурным образцам ознакомиться с конструкцией и функциональным назначением компонентов станции конвейера. Изучить и описать назначение компонентов в отчете.

4 По методическим указаниям изучить материалы о режимах работы двигателя постоянного тока, о реле, кнопках, выключателях, нормально открытых, нормально закрытых и переключающих контактах.

5 Создать конструктивную схему установки станции транспортировки, показывая расположение каждого элемента, и обозначить наиболее важные компоненты.

6 Создать принципиальную электрическую схему в программе FluidSIM® для конструктивной схемы станции конвейера и таблицу подключения штырьков на распределительной коробке с многоштырьковой вилкой.

#### **Задание**

Обрабатываемые детали (контейнеры и крышки чёрного цвета) должны быть перемещены от начала до конца конвейера. Движение должно начаться, когда обрабатываемая деталь помещена в начале конвейера, и прекратиться, как только деталь достигнет левой стороны конвейера на другом конце. Серебряные детали должны быть сброшены на наклонный лоток.

#### *Содержание отчета*

1 Наименование, цель и оснащение работы.

2 Описание назначения компонентов станции транспортировки.

3 Конструктивная схема установки станции транспортировки.

4 Принципиальная электрическая схема станции транспортировки.

5 Выводы.

#### *Контрольные вопросы*

1 Назвать виды и назначение датчиков, входящих в лабораторный стенд.

2 Какое назначение отсекателя с электромагнитом?

3 Каким образом можно изменить направление движения конвейерной ленты?

# **12 Лабораторная работа № 11. Изучение основ программирования манипулятора Kawasaki**® **RS003N**

*Цель работы*: изучение основ программирования манипулятора Kawasaki® RS003N в режиме обучения.

# *12.1 Подготовка робота для обучения*

*Установка переключателя TEACH LOCK.* 

В начале обучения нужно установить переключатель ТЕАСН LOCK на пульте ручного управления в положение ON и переключатель на контроллере TEACH/REPEAT в положение TEACH.

Робот не будет двигаться, если переключатель на контроллере TEACH/REPEAT установлен в автоматический режим REPEAT. Кроме того, если переключатель на пульте ручного управления TEACH LOCK находится в состоянии OFF, робот не может перемещаться вручную в режиме обучения.

*Конфигурация экрана обучения.* 

При обучении программ в блочном программировании используется экран обучения.

Чтобы отобразить экран обучения, нужно активизировать «B» область экрана и нажать сочетания клавиш пульта управления A + MENU или окно «B» области, чтобы отобразить пошаговое меню, затем выбрать пункт TEACH из меню.

Главную (самую высокую) строку называют строкой заголовка, и пункты, необходимые для блочного программирования, отображаются в этой строке.

Строка редактирования расположена ниже строки заголовка. Эта строка используется, чтобы редактировать содержание каждого шага.

Для переключения из одного столбца (элемента) строки заголовка в другой нужно переместить курсор при помощи клавиш со стрелками «влево-вправо» пульта управления. Изменения значений вспомогательных данных (элементов) производятся с помощью клавиш со стрелками «вверх-вниз» на пульте управления или вводом чисел напрямую.

Содержание каждого элемента в строке заголовка показано в таблице 12.1.

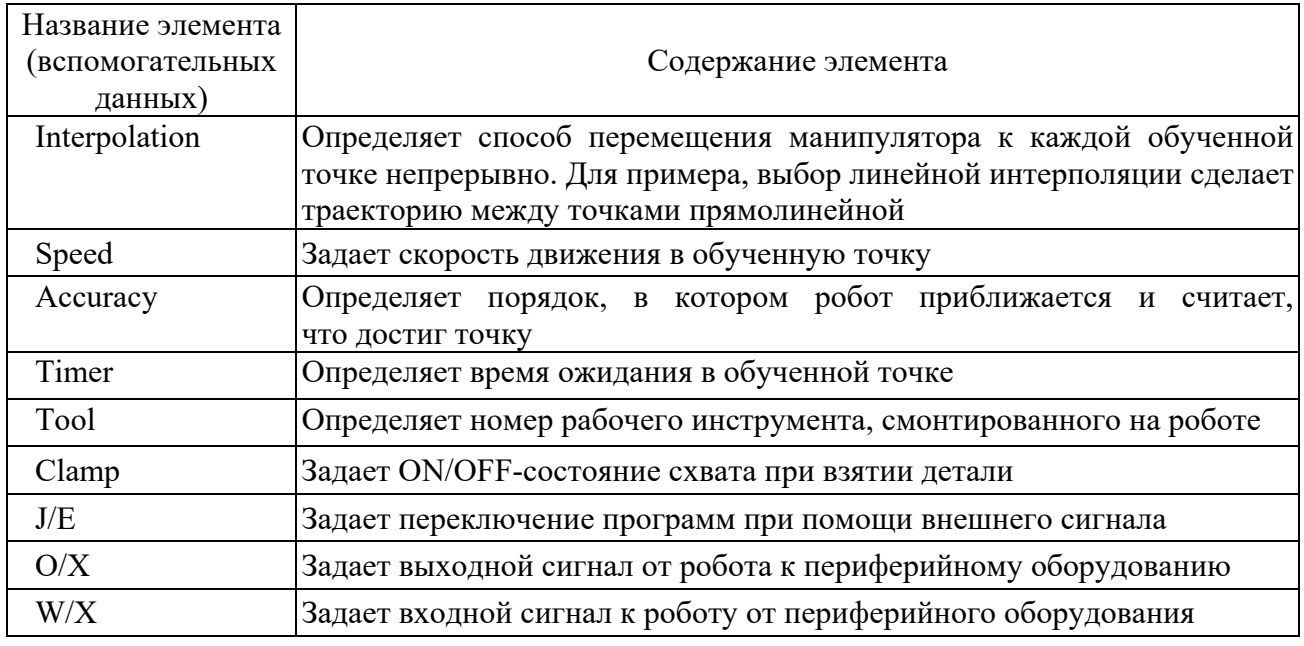

Таблица 12.1 – Содержание элемента в строке заголовка экрана обучения

#### *12.2 Операции обучения робота*

Обучение робота методом блочного программирования выполняется на экране обучения, используя пульт ручного управления.

*Пример обучения робота.* 

В качестве примера рассмотрим, как обучить робот, который будет перемещаться по заданной траектории к каждой из четырех точек, как показано на рисунке 12.1.

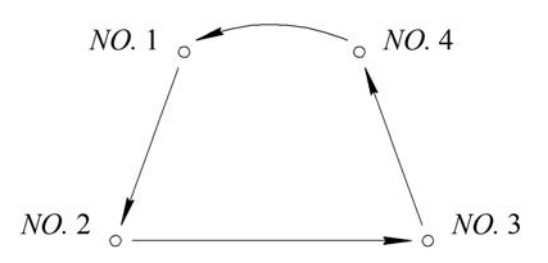

Рисунок 12.1 – Обучение робота по заданной траектории

Сначала нужно создать имя новой программы или загрузить имеющуюся программу, которая должна быть отредактирована.

Задание на обучение робота показано в таблице 12.2.

Последовательность выполнения задания.

1 Переместить робот в точку N0.1 для обучения шага 1 при помощи клавиш «+» и «–», удерживая переключатель TRIGGER. Нажать клавишу REC на клавиатуре пульта ручного управления (ПРУ) для того, чтобы обучить позицию. Скорость, точность перемещения и вид траектории не устанавливать, они остаются текущими.

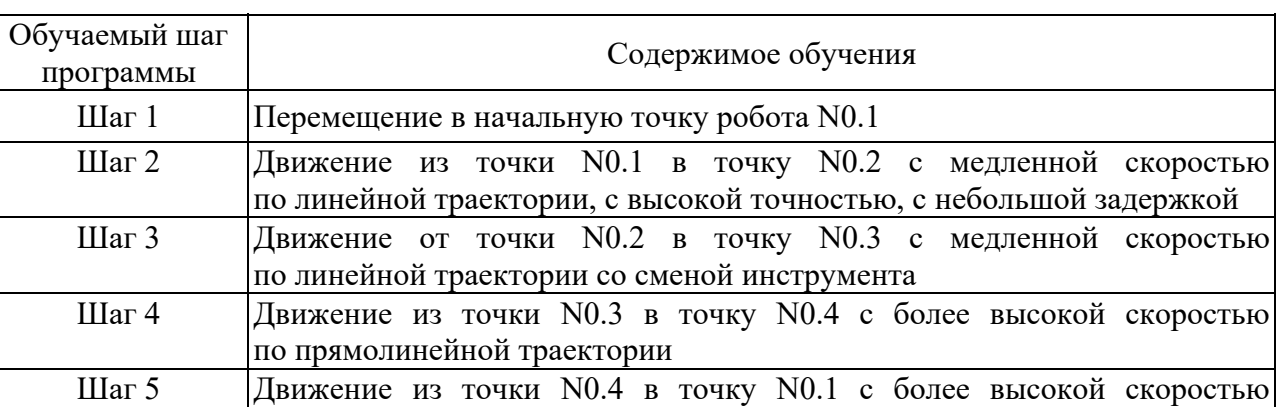

Таблица 12.2 – Содержание процедуры обучения робота

по траектории Joint

2 Переместить робот из точки N0.1 в точку N0.2 для обучения шага 2 при помощи клавиш «+» и «–», удерживая переключатель TRIGGER. Установить линейную интерполяцию, скорость 3, точность 7, таймер 1 следующим образом.

Для установки линейной интерполяции переместить курсор в заглавной строке на колонку INTERP, нажав сочетание клавиш (ПРУ)  $A + INTERP$  или при помощи клавиш со стрелками «вправо-влево». Нажимая клавишу (ПРУ) со стрелкой вверх или нажимая на экране область INTERP, изменить режимы, установленные в строке редактирования, на режим LINEAR.

Для установки скорости движения робота переместить курсор в заглавной строке на колонку SPD, нажав сочетание клавиш  $A + SPEED$  или при помощи клавиш со стрелками «вправо-влево». Установить скорость 3 с помощью клавиш со стрелками «вверх-вниз» или нажимая на экране область SPD.

Для установки точности перемещения робота переместить курсор в заглавной строке на колонку ACC (точность), нажав сочетание клавиш A + ACC или при помощи клавиш со стрелками «вправо-влево». Установить точность 7 с помощью клавиш со стрелками «вверх-вниз» или нажимая на экране область ACC.

Для установки таймера переместить курсор в заглавной строке на колонку TMR, нажав сочетание клавиш  $A + TIMER$  или при помощи клавиш со стрелками «вправо-влево». Установить таймер 1 с помощью клавиш со стрелками «вверхвниз» или нажимая на экране область TMR. Нажать клавишу REC на клавиатуре ПРУ для того, чтобы обучить позицию.

3 Переместить робот из точки N0.2 в точку N0.3 для обучения шага 3 при помощи клавиш «+» «–» и удерживая переключатель TRIGGER. Не изменять линейную интерполяцию, скорость 3 и точность 7. Таймер не устанавливать.

Сменить инструмент, установить инструмент 2. Для установки инструментальной системы координат переместить курсор в заглавной строке на колонку TOOL, как в предыдущем шаге. Изменить инструментальную систему координат в строке редактирования, нажав сочетание клавиш A + TOOL или при помощи клавиш со стрелками «вправо-влево». Установить номер инструмента 2. Нажать клавишу REC на клавиатуре ПРУ для того, чтобы обучить позицию.

4 Переместить робот в точку N0.4 для обучения шага 4. Установить линейную интерполяцию, скорость 6, точность 3, как в предыдущих шагах. Нажать клавишу REC на клавиатуре ПРУ для того, чтобы обучить позицию.

5 Переместить робот в точку N0.5 для обучения шага 5. Установить посуставную интерполяцию JOINT в колонке INTERP, скорость и точность не изменять. Режим интерполяции установить так же, как во втором шаге. Нажать клавишу REC на клавиатуре ПРУ для того, чтобы обучить позицию.

Каждый шаг программы должен заканчиваться нажатием клавиши REC для записи в память робота.

# *12.3 Проверка работы программы*

Для того чтобы подтвердить воспроизведение обученной программы, используются клавиши пульта управления GO и BACK в режиме проверки.

1 Выбрать программу, которая должна быть проверена.

2 Можно начать проверку с первого шага или с любого выбранного шага, для этого следует установить шаг программы.

3 Переключить робот в режим обучения. Переключить переключатель TEACH LOCK на пульте ручного управления в положение ON. Установить переключатель TEACH/REPEAT в положение TEACH.

4 Нажатие клавиши CONT на пульте управления переключает метод проверки, выполнение одного приращения шага или непрерывное выполнение.

5 Установить скорость проверки.

6 После включения силового питания привода нужно нажать клавишу RUN на пульте ручного управления и переключиться на окно RUN на дисплее для того, чтобы перемещать робот при помощи пульта ручного управления.

7 Нажать переключатель TRIGGER на пульте ручного управления и далее – клавишу GO, чтобы переместить робот к выбранному шагу.

8 Когда проверяется приращение в одном шаге ONCE, робот останавливается по завершению движения.

9 При непрерывной проверке шагов CONT робот перемещается непрерывно в следующий шаг в то время, когда клавиша GO нажата.

# *12.4 Порядок выполнения лабораторной работы*

1 Выполнить задание, представленное в таблице 12.2, следуя описанным инструкциям по обучению робота.

2 Выполнить индивидуальное задание по блочному программированию робота. Задание выдается преподавателем.

### *Содержание отчета*

1 Наименование, цель и оснащение работы.

2 Траектория перемещения схвата робота.

3 Содержание процедуры обучения робота.

4 Выводы.

1 Привести алгоритм выполнения операций обучения робота.

2 Привести алгоритм выполнения операций проверки работы программы.

# **Список литературы**

1 **Егоров, О. Д.** Конструирование механизмов роботов : учебник / О. Д. Егоров. – Москва : Абрис, 2012. – 444 с. : ил.

2 **Иванов, М. Н.** Детали машин : учебник для машиностроительных специальностей вузов / М. Н. Иванов, В. А. Финогенов. – 12-е изд., испр. – Москва : Высшая школа, 2008. – 408 с. : ил.

3 **Лустенков, М. Е.** Практикум по основам проектирования и деталям машин : учебное пособие / М. Е. Лустенков. – Могилев : Белорус.-Рос. ун-т, 2015. – 203 с. : ил.

4 **Курмаз, Л. В.** Детали машин. Проектирование : справочное учебнометодическое пособие / Л. В. Курмаз, А. Т. Скойбеда. – 2-е изд., испр. – Москва : Высшая школа, 2005. – 309 с. : ил.

5 **Пашков, Е. В.** Промышленные мехатронные системы на основе пневмопривода : учебное пособие / Е. В. Пашков, Ю. А. Осинский. – Севастополь : СевНТУ, 2007. – 401 с.

6 **Пашков, Е. В.** Электропневматика в производственных процессах : учебное пособие / Е. В. Пашков, Ю. А. Осинский, А. А. Четверкин; под ред. Е. В. Пашкова. – Севастополь : СевНТУ, 2003. – 496 с.